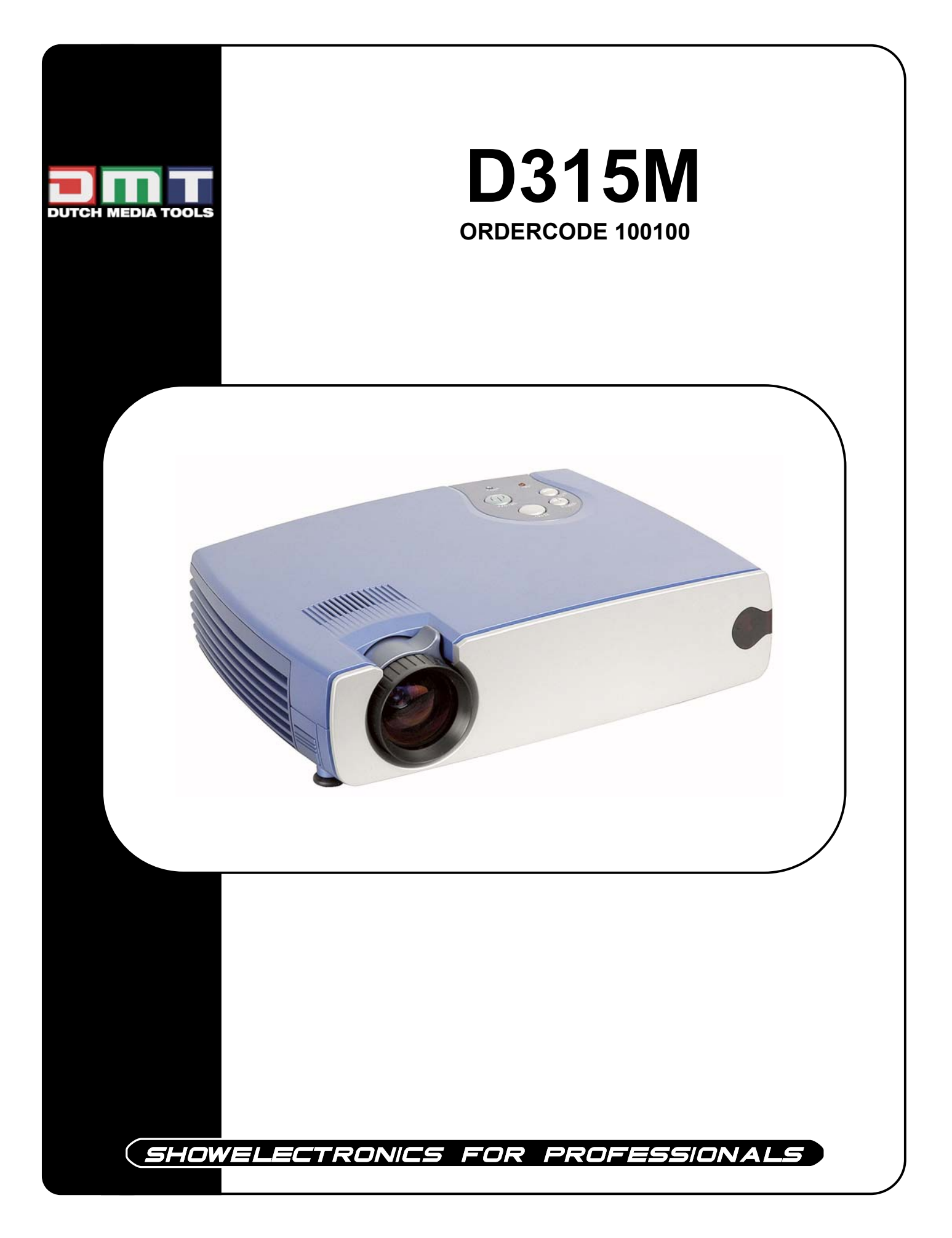

# **Safety**

These safety precautions include information to prevent personal injury and damage to the projector.

# **Safety Definitions**

## **WARNING:**

Statements identify conditions or practices that could result in personal injury.

# **CAUTION:**

Statements identify conditions or practices that could result in damage to your equipment.

# **Projector Safety**

## **WARNING:**

- Please use the power cord provided. Connect the power cord to a receptacle with a protective safety (earth) ground terminal.
- Don't look directly into the lens when the lamp is on. Doing so may cause eye injury.
- Servicing your own projector may expose you to hazards or create potential hazards. Also, servicing your own projector will void the warranty. Refer all service to qualified service personnel.
- Do not loosen or remove any screws other than those on the lamp module cover and the lamp module. Doing so may result in electric shock.
- For information about use of a feature, please refer to this *User Guide.*
- Hot surface. Do not touch.

# <u>**!**</u> CAUTION:

- Proper ventilation is important. Don't block ventilation openings. Never operate this projector in an enclosed area. Do not place the projector on a tablecloth or other soft covering that may block the vents. With ceiling installations, use approved mounting hardware. Do not put the projector near heaters, air cleaners, transformers or other electrical devices. For permanent installations follow local codes.
- Don't set liquids on the projector. Spilled liquids may damage your projector.
- Don't put the projector on a hot surface or in direct sunlight.
- Do not drop the projector.

# **Lamp Safety**

### **WARNING:**

- To replace the lamp, turn off the power and unplug the power cord. To avoid burns, wait 45 minutes before opening the lamp door. Follow all instructions provided in this *User's Guide*. See "Changing the Lamp Module" on page 35.
- When you open the lamp module door, be careful not to touch the hot surfaces inside.
- In the unlikely event of the bulb rupturing, thoroughly clean the area behind the projector and discard any items that might have been contaminated with broken glass.

## **CAUTION:**

- Never operate your projector without the lamp module or lamp module door. Doing so may damage the projector.
- Do not touch the glass portion of the new lamp module with your hands or allow it to touch other objects as this may damage it and shorten its operational life.
- Do not drop the lamp module as the glass may shatter.

# **Battery Safety**

Read and follow all warnings and instructions supplied by the battery manufacturer.

**WARNING:** Keep batteries away from children.

## **CAUTION:**

- Store batteries in their original packaging.
- When inserting batteries, verify that the  $(+)$  and  $(-)$  terminals are aligned correctly.
- Replace all batteries of a set at the same time.
- Do not mix new batteries with used ones.
- Do not use batteries of different chemistries, capacities, brands or sizes together. Leakage could result.
- Do not disassemble, recharge, or short-circuit batteries.
- Do not subject batteries to high temperature or fire.
- Discard used batteries according to all applicable local and national regulations.

## **Laser Safety**

### **WARNING:**

To reduce the risk of injury to the eyes, do not look directly into the laser light emitted from the aperture on the Remote Control and do not point the laser light into anyone's eyes. This remote control is equipped with a Class IIIA laser that emits radiation.

### **NOTE:**

Do not leave the remote control close to the cooling fan outlet of the projector.

#### **FCC Warning**

This equipment has been tested and found to comply with the limits for a Class B digital device, pursuant to part 15 of the FCC rules. These limits are designed to provide reasonable protection against harmful interference when the equipment is operated in a commercial environment. This equipment generates, uses and can radiate radio frequency energy and, if not installed and used in accordance with the instruction manual, may cause harmful interference to radio communications.

Operation of this equipment in a residential area is likely to cause harmful interference in which case the user will be required to correct the interference at his own expense.

#### **Canada**

This class B digital apparatus complies with Canadian ICES-003.

Cet appareil numérique de la classe B est conforme à la norme NMB-003 du Canada.

#### **Safety Certifications**

UL, CUL, TUV

#### **EN 55022 Warning**

This is a Class B product. In a domestic environment it may cause radio interference, in which case the user may be required to take adequate measures. The typical use is in a conference room, meeting room or auditorium.

#### **Declaration of Conformity**

We declare under our sole responsibility that the DLP Zoom Digital Projector conforms to the following directives and norms: Directive 89/336/EEC, Amended by 93/68/EEC EMI: EN 55022 (1992) Class B EMC: EN 50082-1 (1992) EMC: EN 55024 : 1998 IEC61000-4-2, IEC61000-4-3, IEC61000-4-4, IEC61000-4-5, IEC61000-4-6,IEC61000-4-11 Directive 73/23/EEC, Amended by 93/68/EEC Safety: EN 60950: 2000, IEC 60950 Third edition, UL 60950 Third edition Apr. 2001

#### **Taiwan BSMI.**

**Disclaimer**: The manufactory or reseller shall not be reliable for technical or editorial errors or omissions contained herein; nor or incidental or consequential damages resulting from furnishing this material, or the performance or use of this product.

In the interest of continuing product improvement, the manufactory or reseller reserves the right to change product specifications without notice. Information in this document may change without notice.

No part of this document may be copied, reproduced, or transmitted by any means, for any purpose without prior written permission from copy owners.

© Copyright Dec. 2002. All rights reserved

# **Table of Contents**

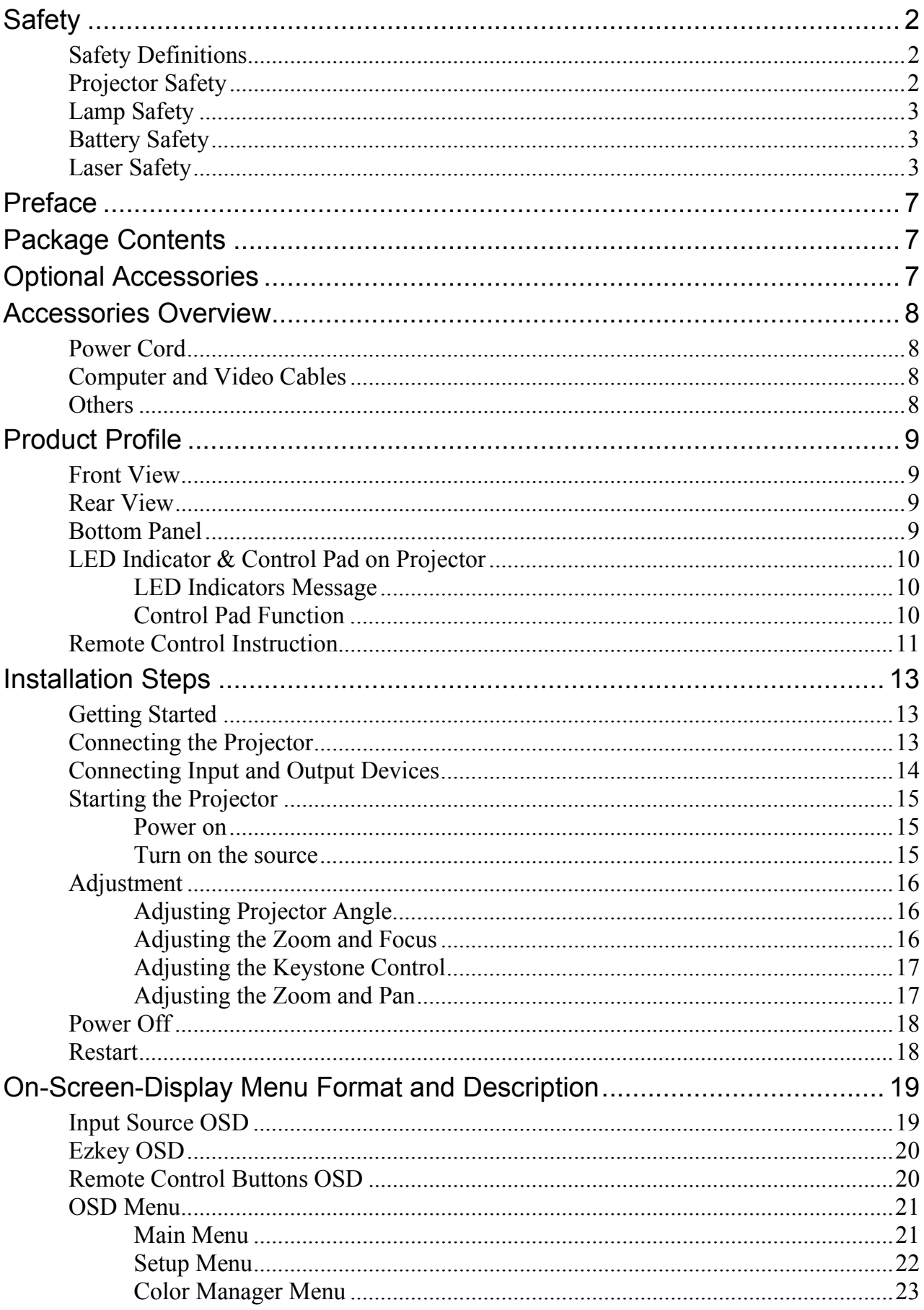

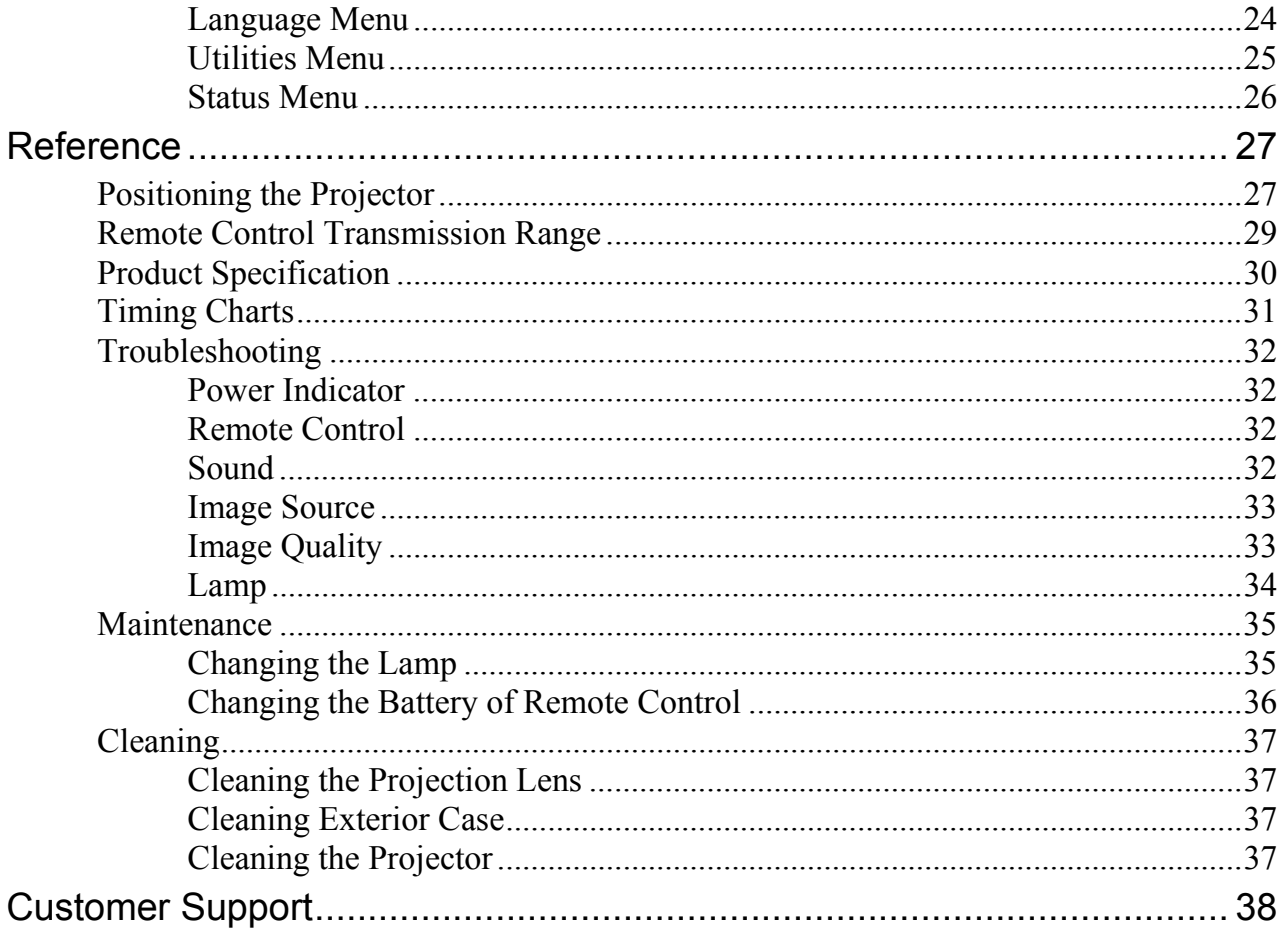

# **Preface**

Congratulations on purchasing a DLP™ (Digital Light Processing) projector.

The micro portable projector uses the Digital Light Processing (DLP™) technology along with a built-in image manager. DLP  $TM$  technology by Texas Instruments offers crystal clear images with superior quality. A built-in image manager provides alternative settings for users to optimize image quality. In addition, easy-to-use enhanced features, such as digital zoom, keystone correction, wide-angle image and picture in picture, offer the users with versatility and control functions.

In only minutes you can have your DLP Digital Projector ready to go. Just simply connect the projector to an image source, Computer, DVD, VCR, or HDTV.

# **Package Contents**

Make sure that all of the following components are included in the package. If anything is missing, please contact your dealer immediately.

- DLP Projector with lens cap
- Standard Accessories:
	- Power Cord
	- Remote Mouse Cable with USB Connector
	- S-Video Cable
	- Computer Cable: DVI to D-Sub 15 pin VGA Cable
	- Audio Cable: Stereo Min Jack to RCAx2 (Red & White)
	- Remote Control, including two AAA Batteries
	- Wizard CD, including User's Guide in PDF format
	- Quick Start Guide
	- Carrying Case

# **Optional Accessories**

The following cables are not standard accessories of this package. You are suggested to contact your dealer whenever you need.

- Composite Video Cable
- Component Video Cable: DVI-I to HDTV
- Audio Cable: Stereo to Stereo
- DVI Cable: DVI to DVI signal cable for computer with DVI graphics card

# □ **Save the original box and all packing materials for further shipping needs.**

# **Accessories Overview**

## **Power Cord**

 There are four different power cords for options, US type, UK type, Euro type and China type. The appropriate Power Cord is included according to your geographical location & safety requirement. If the standard kit does not satisfy your needs, then please contact your dealer for further service.

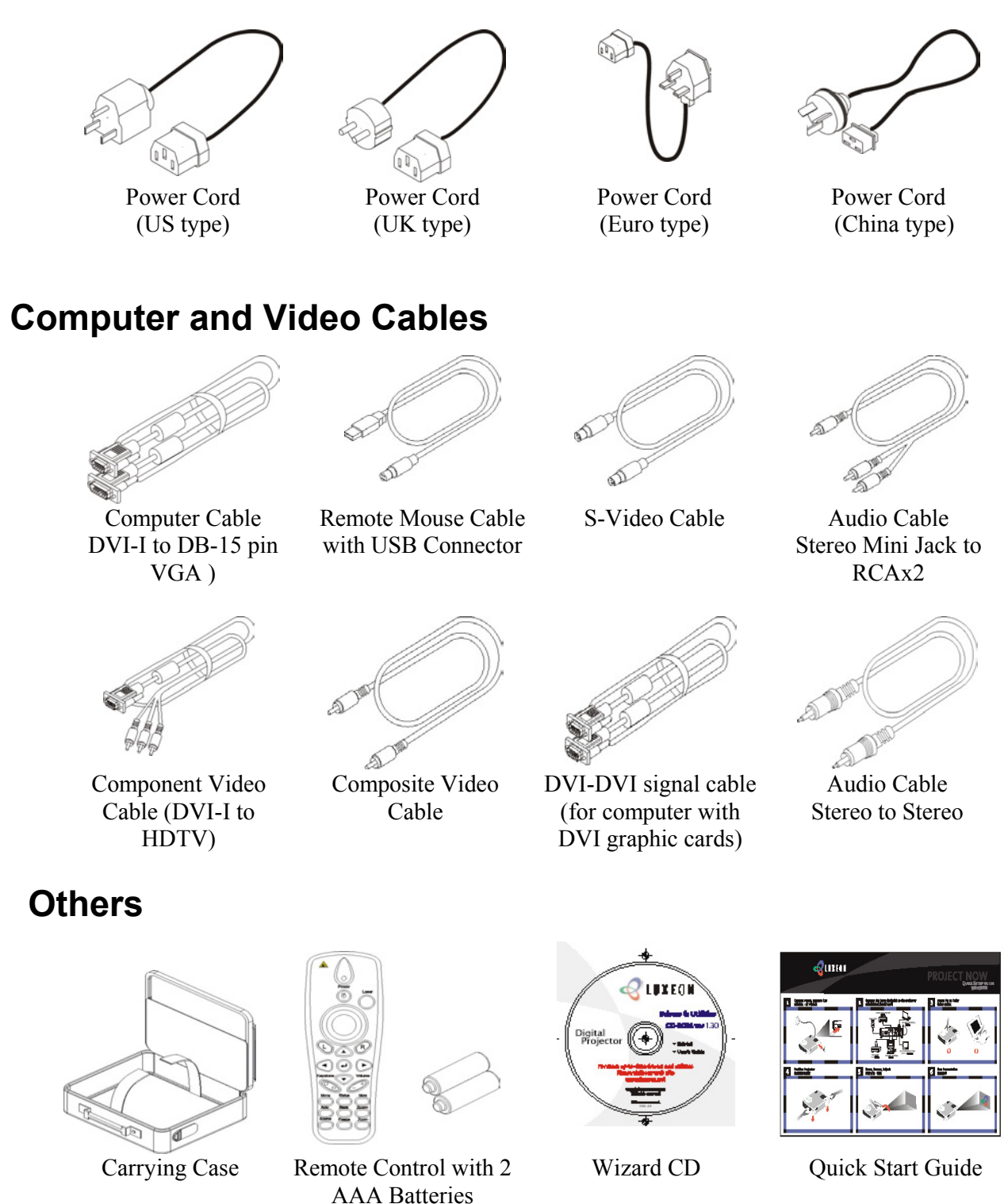

# **Product Profile**

# **Front View**  Speaker Control Pad Zoom Ring Ventilation Hole Focus Ring IR Sensor Lens Cover Adjuster Foot **Rear View**   $\bullet\bullet\bullet$ I/O Connectors Kensington Security<br>Lock AC IN Socket **Bottom Panel**  Fan Cover - Lamp Cover

Ceiling Mounted Screw ID Label

### **NOTE:**

- With ceiling installations, use approved mounting hardware  $&$  M4 screw. Min. distance from ceiling/wall: 30/50 cm, 12/20 inch for proper ventilation. For permanent installations, follow local codes.
- The security lock corresponds to Kensington's MicroSaver Security System. If you have any comment, contact : Kensington, 2853 Campus Drive, San Mateo, CA94403, U.S.A. Tel: 800-535-4242, http: www.kensington.com/

**ENGLISH** 

**ENGLISH** 

## **LED Indicator & Control Pad on Projector**

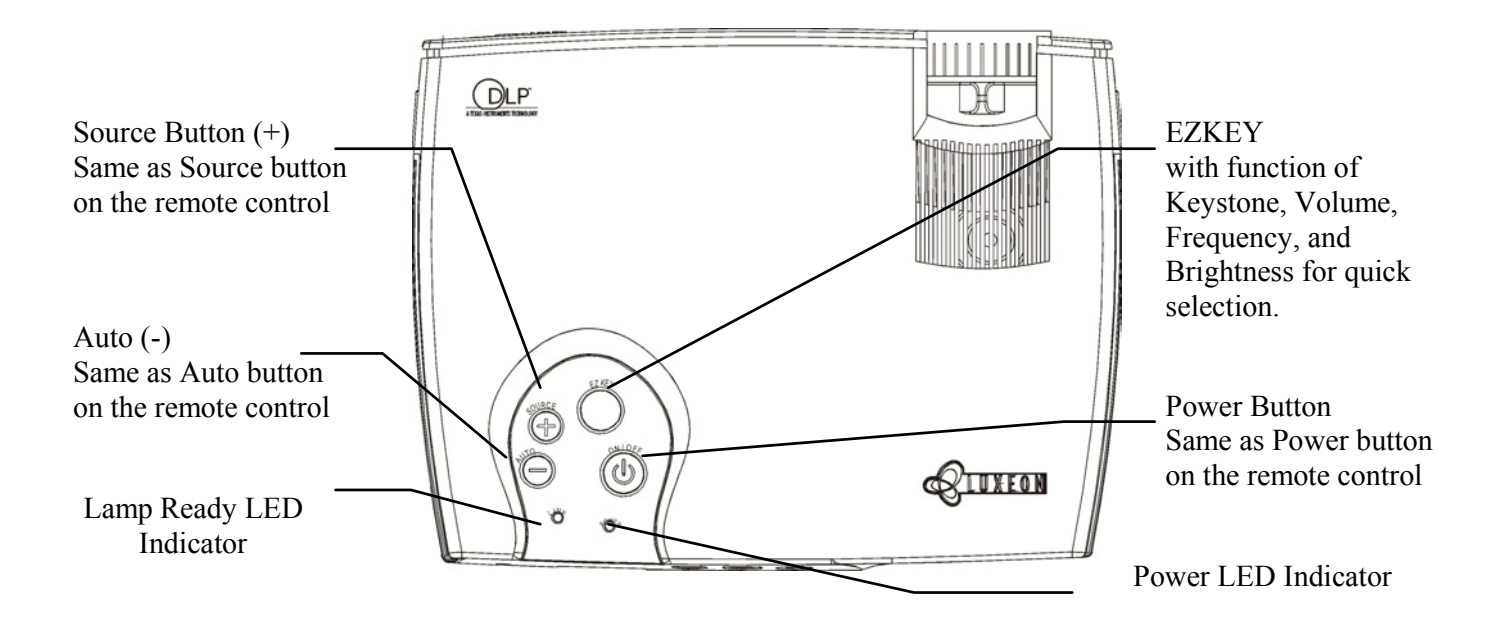

### **LED Indicators Message**

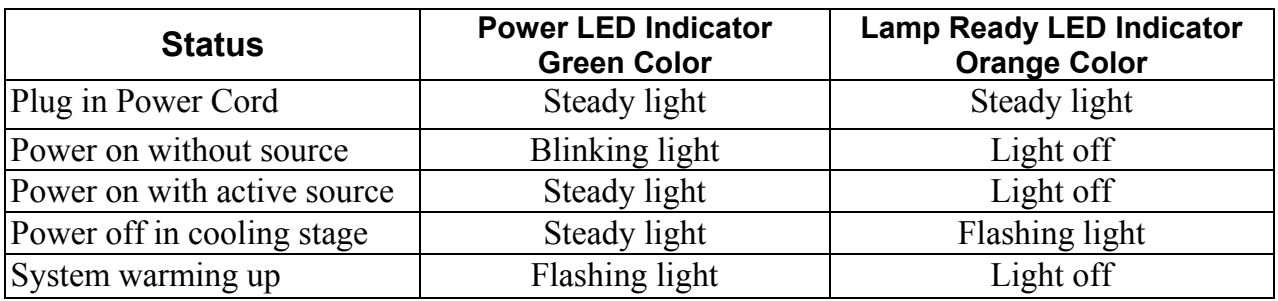

### **Control Pad Function**

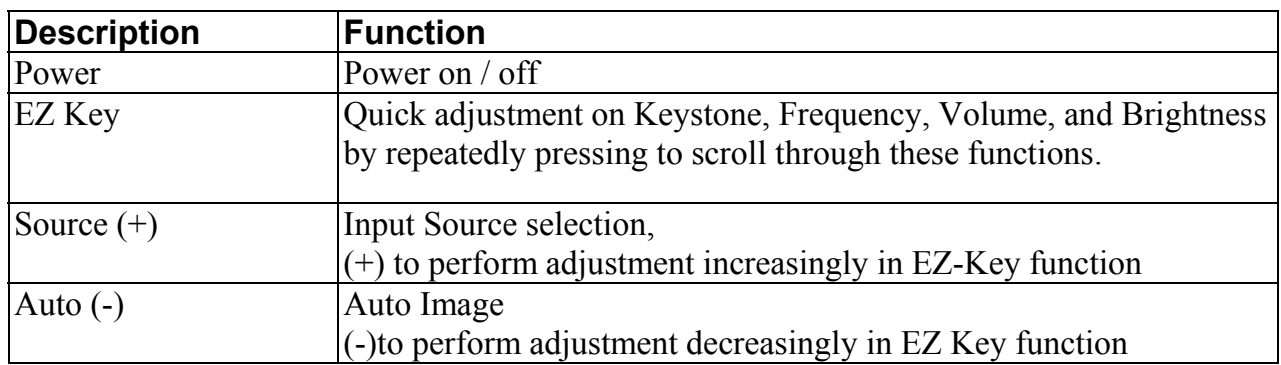

### **Remote Control Instruction**

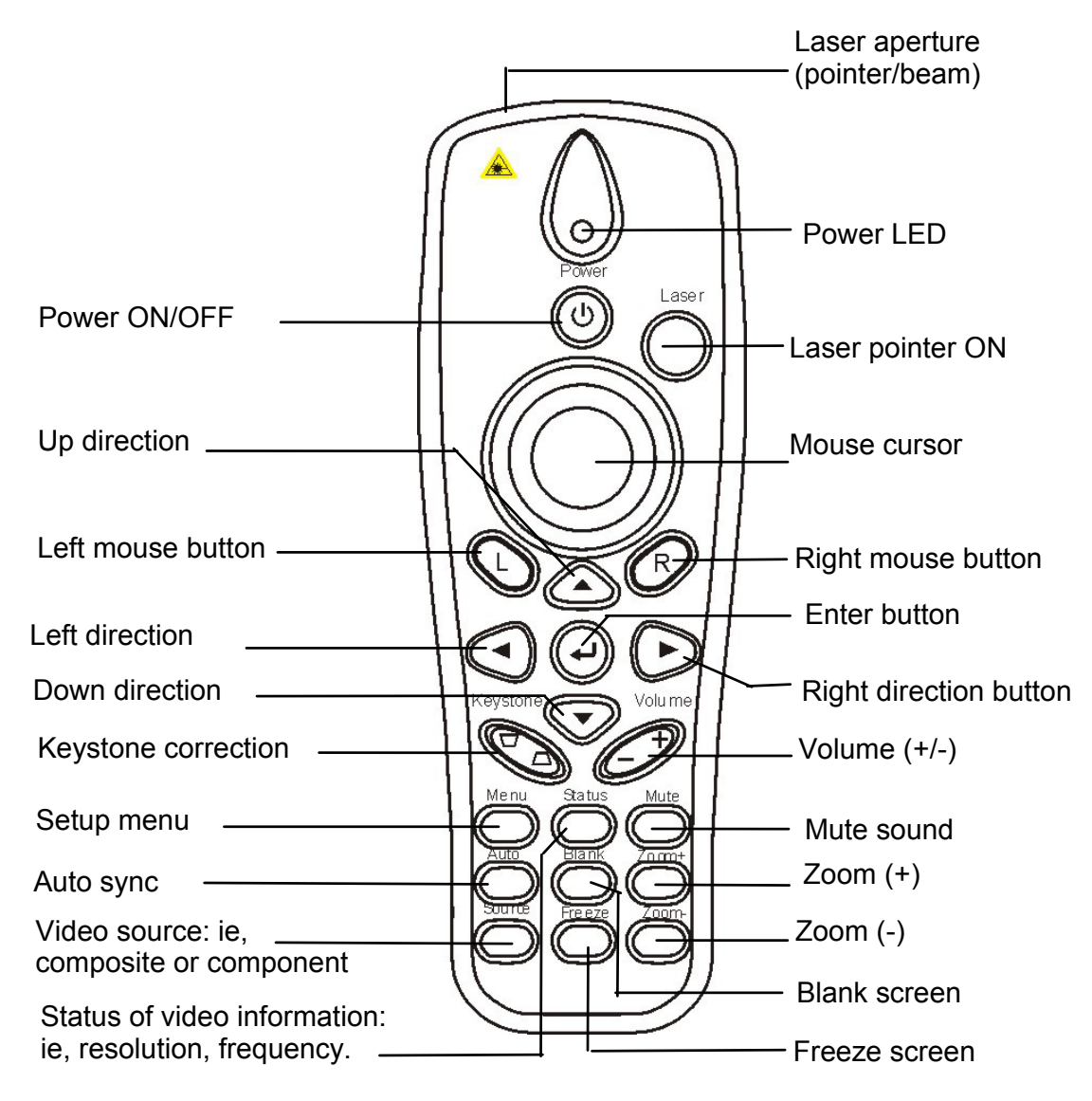

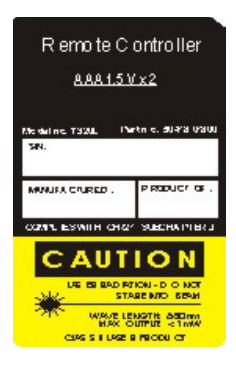

### **WARNING:**

To reduce the risk of injury to the eyes, do not look directly into the laser light emitted from the aperture on the Remote Control and do not point the laser light into anyone's eyes. This remote control is equipped with a Class IIIA laser that emits radiation.

#### **NOTE:**

Do not leave the remote control close to the cooling fan outlet of the projector.

For the information of remote control transmission range, please refer page 29.

### **The following buttons are located on the projector Control Pad or on the Remote Control**

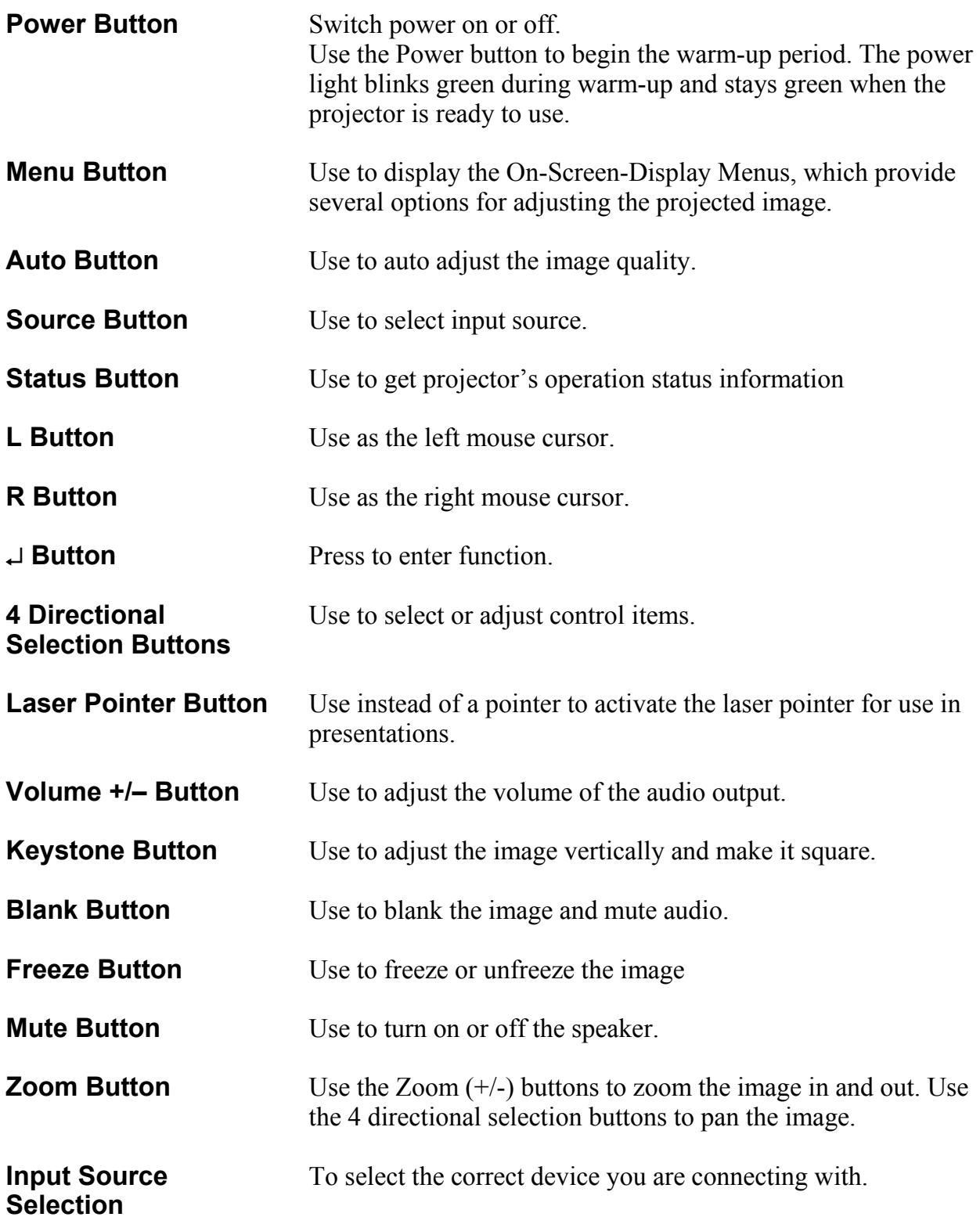

# **Installation Steps**

## **Getting Started**

- 1. Place the projector on a flat surface.
- 2. Position the projector at the desired distance from the screen.
- 3. The projection distance is less than 33 feet (10M).

## **CAUTION:**

- Proper ventilation is import. Don't block ventilation openings. Never operate this projector in an enclosed area. Do not place the projector on a tablecloth or other soft covering that may block the vents. With ceiling installations, use approved mounting hardware. Do not put the projector near heater, air ducts transformers or other electrical devices. For permanent installations follow local codes.
- Don't set liquids on the projector. Spilled liquids may damage your projector.
- Don't put the projector on a hot surface or in direct sunlight.
- Do not drop the projector.

## **Connecting the Projector**

- 1. Connect the power cable
- 2. When you connect the power cable to the projector, the Power LED & Lamp Ready LED on the control pad will illuminate, wait until LED stop flashing before turning on the projector.

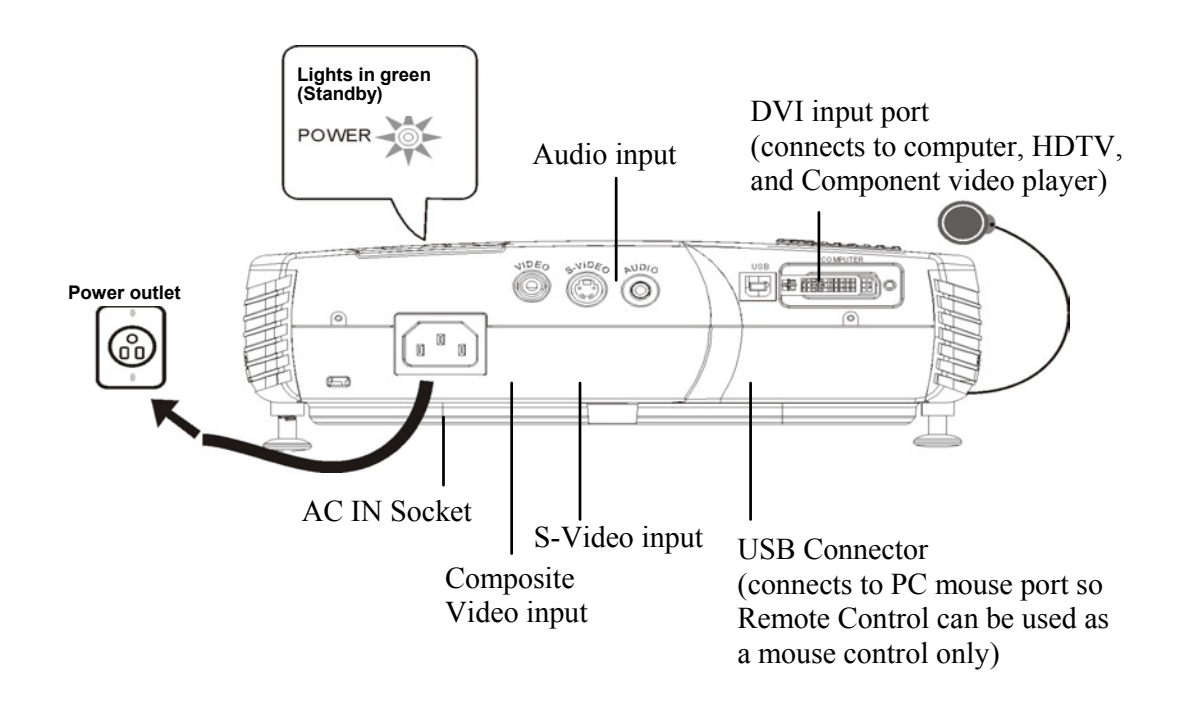

## **Connecting Input and Output Devices**

The cables are color coded to assist you in making the connections.

You can connect more than one image source at a time. The input source will be detected automatically when enable the "Auto Source" function is enabled in the Status Menu of the OSD MENU. Manually pressing the "Source" button operates selection.

The illustration below shows the ports and appropriate cables for connecting external devices to the projector.

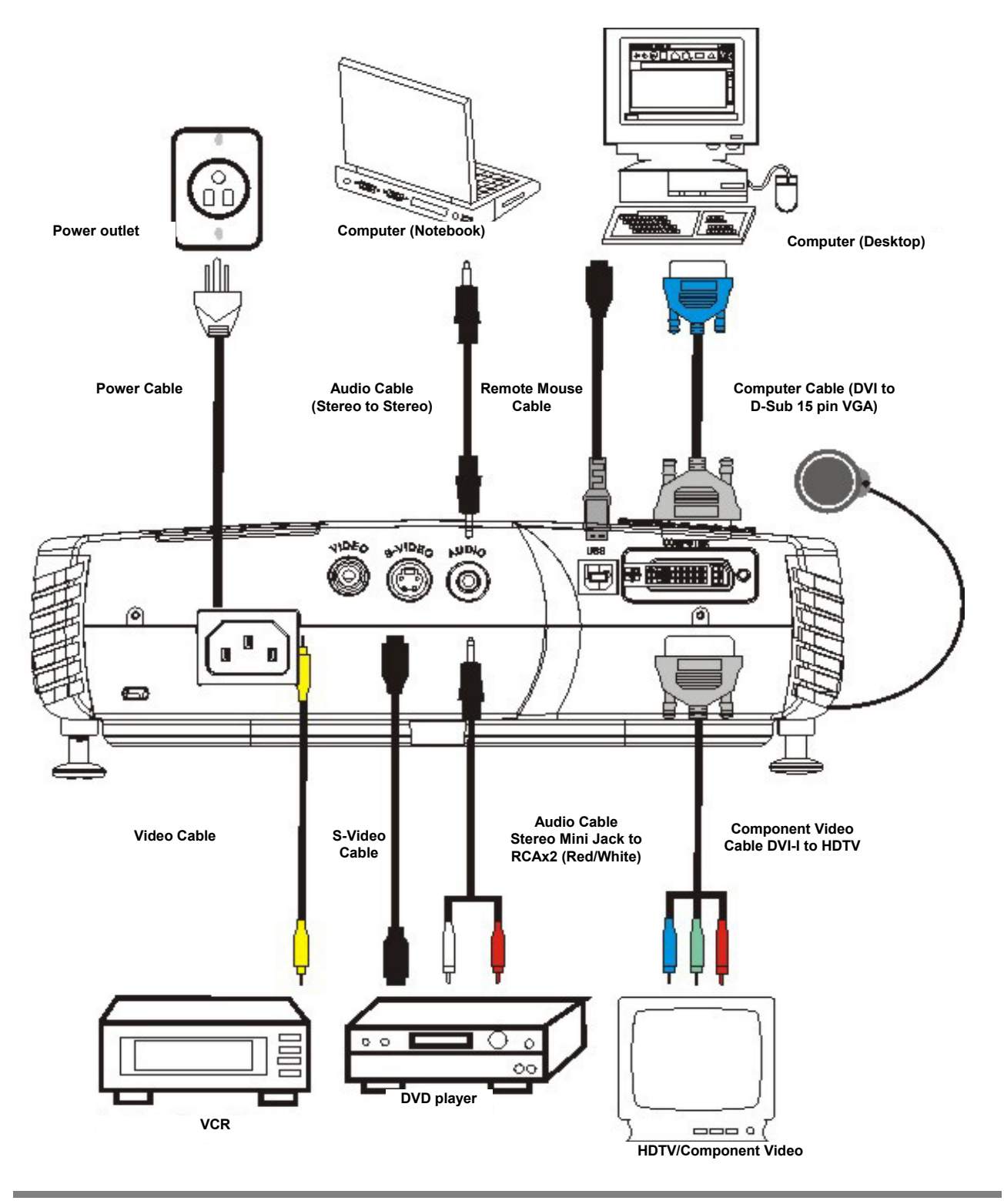

## **Starting the Projector**

### **Power on**

- 1. Remove the lens cap
- 2. Make sure Lamp LED ready in steady orange state.
- 3. Press Power on the remote control, or Power on the control pad, to turn on the unit.

#### **NOTE:**

- When powered on, both the fans  $\&$  lamp will be turned on. The power indicator will begin to flash until a video source is found, and the lamp indicator will extinguish when lamp is in normal status.
- The projection image will be in full brightness within 10-15 seconds and the "LUXEON" screen menu will appear.

### **CAUTION:**

Don't look directly into the lens when the lamp is on. Doing so may cause an eye injury.

### **Turn on the source**

- 1. Turn on the source
- 2. Selecting the source (PC or Video)
	- The "Auto Source" function will automatically find a source.
	- The Source button on the control panel or remote control can be used to select a source.

### **NOTE:**

- Always turn off the image source (computer or video) and projector before connecting or disconnecting cables.
- When using a computer as the input device, set the resolution of your computer's graphic card to 1024x768 for the optimal projected image. Refer to the Timing Charts page 31 to verify that the video signal timing of your graphics card is supported by the projector.
- Many laptop computers do not automatically turn on their external video port when another display device is connected. Refer to your computer's user guide for the function key or command that activates the port. MAC users may need to turn on SimulSCAN or monitor mirroring. Refer to the computer manual.
- If a source is not found in 10 minute, the power will be automatically turned off.

## **Adjustment Adjusting Projector Angle**

Place the projector on a flat surface and position in the centre horizontally for best viewing.

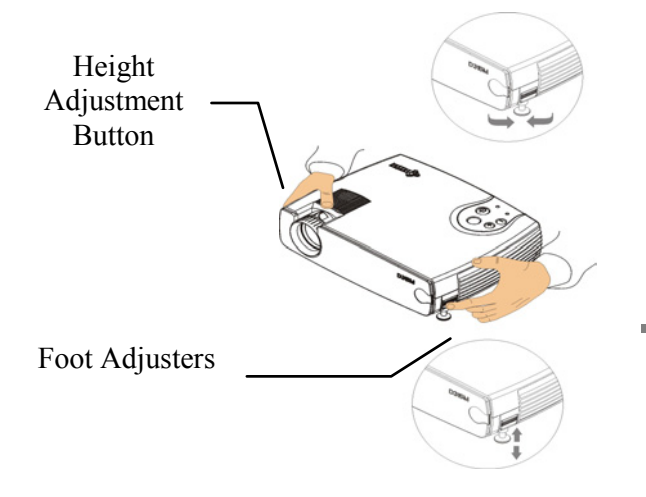

Adjust the projector angle using the Height Adjustment Buttons.

Press the Height Adjustment buttons while tilting the projector. The Foot Adjuster will extend accordingly, angled 7 degrees upwards.

#### **NOTE:**

Press the Height Adjustment button before adjusting the Foot Adjusters to avoid resulting in damage.

### **Adjusting the Zoom and Focus**

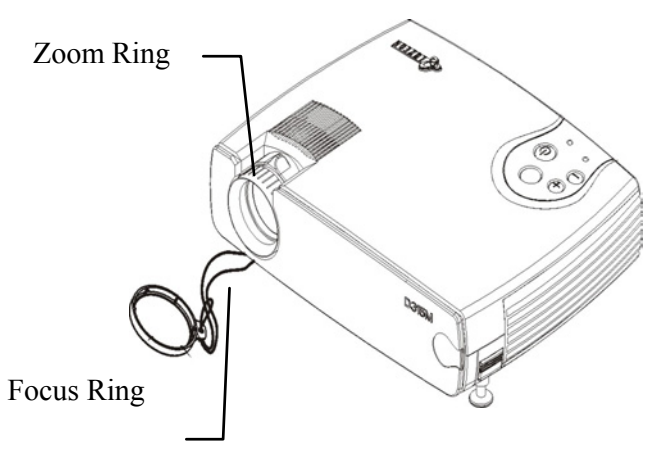

Rotate the zoom ring and focus ring until the projected image is clear and at the desired size. The projector can focus within the range of 5 feet (1.5m) to 33 feet (10m).

#### **NOTE:**

If vertical bars appear on the display after adjusting the focus, press the "Auto" button on the Control Pad. Or use the frequency/tracking features in the OSD menu to manually adjust the synchronization and tracking of the image.

### **Adjusting the Keystone Control**

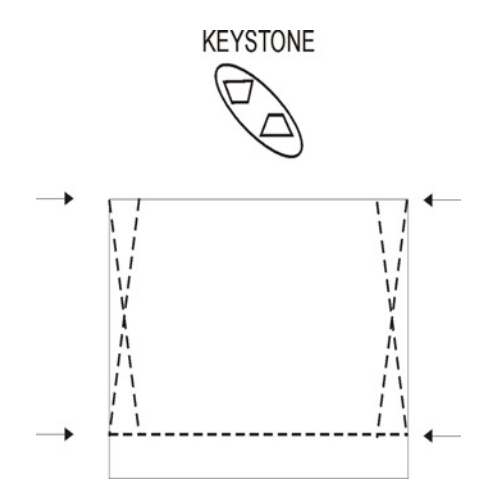

To adjust image vertically and make a square image. Adjust the keystone function by pressing the keystone button on the remote control or through OSD menus.

### **Adjusting the Zoom and Pan**

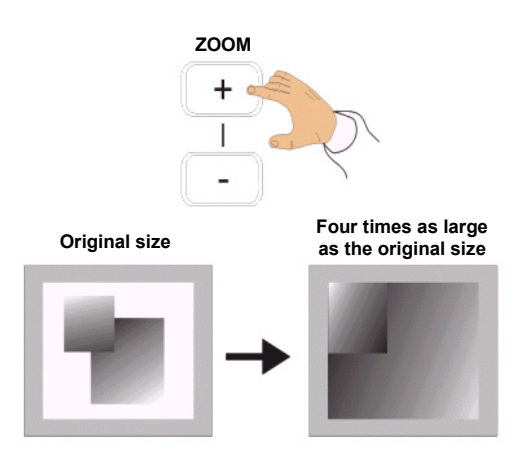

Press the zoom +/- buttons on remote control to enter zoom mode, and use directional keys to pan upward, downward, right, and left.

□ **Make any necessary image adjustments by using the on-screen menus.**  (Refer page OSD Menu section for the details)

## **Power Off**

#### **1. Turn off the projector and image sources in the order listed here.**

- a. Computer
- b. Projector
- c. Audio Source (if different from your video source or computer).
- d. Video source (such as VCR, DVD, HDTV).

#### **2. Press the Power button on the top of the unit or remote control to turn off the power.**

A confirmation request will appear on the screen asking for reconfirmation of power off request.

#### **3. Press the Power button again to confirm.**

The lamp will turn off immediately but the fan will continue running for 1 minute to cool down the unit. The Power Indicator will continue flashing as long as the power cord is connected to the projector.

## **Restart**

To restart the unit shortly after powering off, user must wait for 1 minute for the lamp to cool down. The lamp ready LED will stop flashing when the projector is ready to power up.

#### $\mathbf{I}$ **CAUTION:**

The unit may remain HOT for up to 45 minutes upon power off. User should be careful before handling the unit to prevent any burn or injury.

# **WARNING:**

To reduce the risk of electric shock or damage to the equipment:

- Do not disable the power cord-grounding plug. The grounding plug is an important safety feature.
- Plug the power cord into a grounded (earthed) electrical outlet that is easily accessible at all times.
- Disconnect power from the projector by unplugging the power cord from the electrical outlet.
- Do not place anything on top of power cords or cables. Arrange them so that no one may accidentally step on or trip over them.
- Do not pull on a cord or cable. When unplugging from the electrical outlet, grasp the cord by the plug.

# **On-Screen-Display Menu Format and Description**

The OSD menu will appear if any button is pressed thru using the control pad and remote control.

## **Input Source OSD**

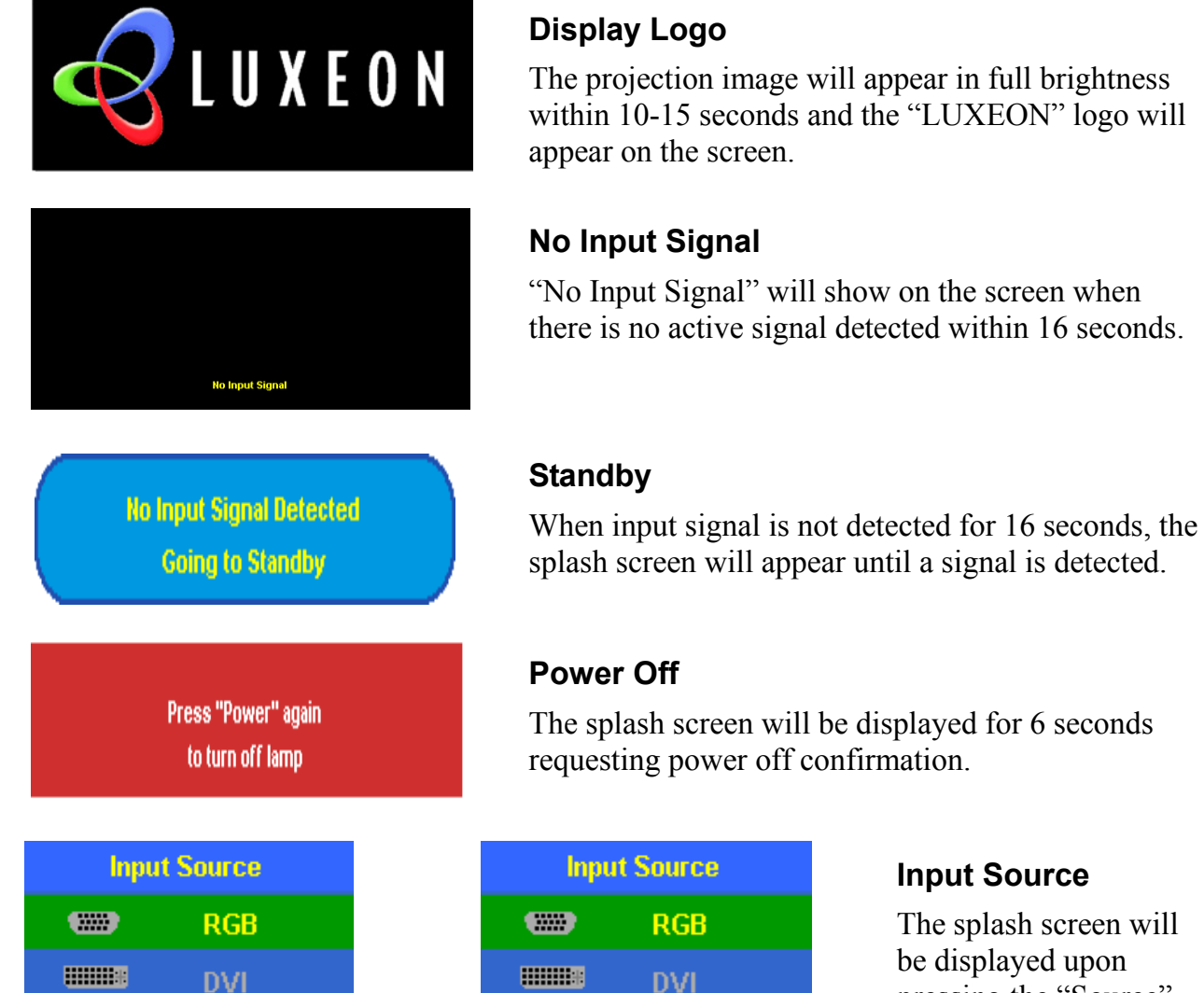

The splash screen will be displayed upon pressing the "Source" button on the top cover or the remote control.

Press " $\blacktriangleright$   $\blacktriangleright$  or "Source" to select the desired input source.

 $\odot$ **Video** O S-Video  $\bullet\circ\bullet$ **DVD HDTV**  $\bullet\circ\bullet$ Select: ▲▽ **Execute:**  $\overline{\mathbf{t}}$ 

Source button on Remote control Source button on control pad

**MENU** 

Exit:

The splash screen will be displayed for 6 seconds

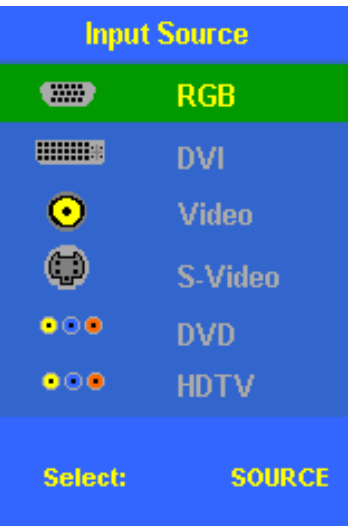

Download from Www.Somanuals.com. All Manuals Search And Download.

# **Ezkey OSD**

By repeatedly pressing EZKEY the following menu can be scrolled though. The user may adjust it to the desired level through keypads of Auto  $(-)$  and Source  $(+)$ .

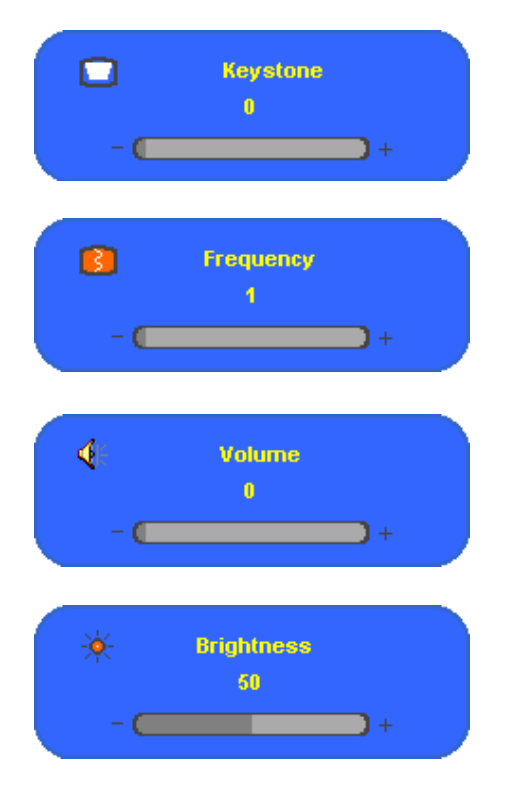

### **Keystone Correction**

Use the  $(-)$  and  $(+)$  to adjust the vertical keystone level of the image.

### **Frequency**

Use the  $(-)$  and  $(+)$  to adjust the frequency.

### **Volume**

Use the  $(-)$  and  $(+)$  to adjust the volume level.

### **Brightness**

Use the  $(-)$  and  $(+)$  to adjust the display brightness.

## **Remote Control Buttons OSD**

Following menus/functions can be accessed through corresponding buttons on the remote control.

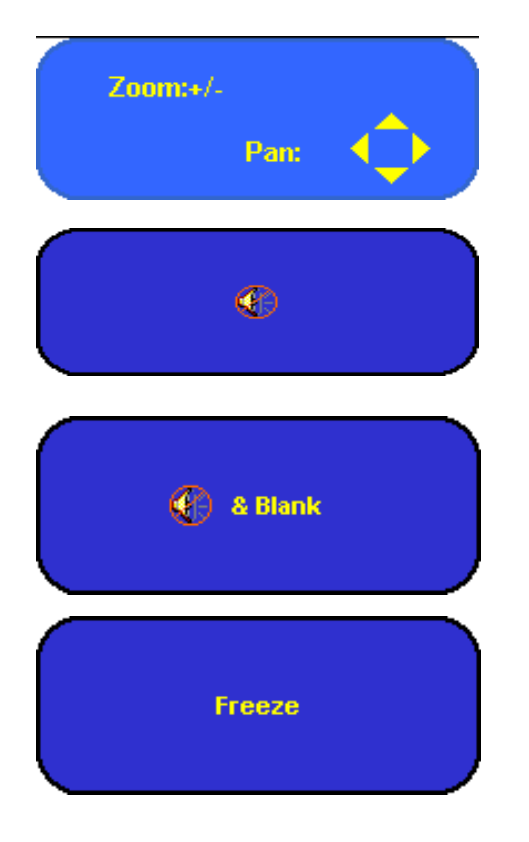

### **Zoom & Pan**

Use Zoom (+/-) keys to zoom the image in and out. Use the 4 directional selection buttons to pan the image.

### **Mute**

Use the mute key to turn on or off the speaker.

### **Blank & Mute**

Use blank key to blank the image and mute the Audio.

### **Freeze**

Use the freeze key to freeze or unfreeze the Image.

## **OSD Menu**

Use the On-Screen-Display Menus shown below to adjust the projected image. To access and adjust the On-Screen-Menu do the following:

- 1. Press the Menu button on the remote control to select one of six on-screen menus: Main Menu, Setup Menu, Color Manager Menu, Language Menu, Utility Menu, and Status Menu.
- 2. Press arrow keys Left / Right  $(\triangleleft/\triangleright)$  for main menu selection, and use arrow keys upward / downward  $(\triangle/\blacktriangledown)$  for sub-menu or for adjustment selection.
- 3. Press the "menu" button to exit an OSD menu.

### **Main Menu**

| <b>Main</b>       | <b>Setup</b>                   | <b>ColorMgr</b><br>Language                  | Utility | <b>Status</b> | <b>Main</b>       | <b>Setup</b>                                    | <b>ColorMgr</b> | Language                                | <b>Utility</b> | <b>Status</b> |
|-------------------|--------------------------------|----------------------------------------------|---------|---------------|-------------------|-------------------------------------------------|-----------------|-----------------------------------------|----------------|---------------|
| <b>Contrast</b>   | $\mathbf{u}$                   |                                              |         |               | <b>Contrast</b>   |                                                 | $\mathbf{0}$    |                                         |                |               |
| <b>Brightness</b> | 50                             |                                              |         |               | <b>Brightness</b> |                                                 | 50              |                                         |                |               |
| <b>H</b> Position | 100                            |                                              |         |               |                   |                                                 |                 |                                         |                |               |
| <b>V</b> Position | $\mathcal{P}$                  |                                              |         |               |                   |                                                 |                 |                                         |                |               |
|                   |                                |                                              |         |               |                   |                                                 |                 |                                         |                |               |
|                   |                                |                                              |         |               |                   |                                                 |                 |                                         |                |               |
| <b>Reset</b>      | $\leftarrow$                   |                                              |         |               | <b>Reset</b>      |                                                 | $\leftarrow$    |                                         |                |               |
|                   | Menu Select: $\langle \rangle$ | SubMenu: $\blacktriangle \blacktriangledown$ |         | Exit: MENU    |                   | Menu Select: $\left\langle \quad \right\rangle$ |                 | SubMenu: $\triangle \blacktriangledown$ |                | Exit: MENU    |
|                   |                                | _ _ _ _ _                                    |         |               |                   |                                                 | ----            | -- -                                    |                |               |

**PC Mode Video Mode** 

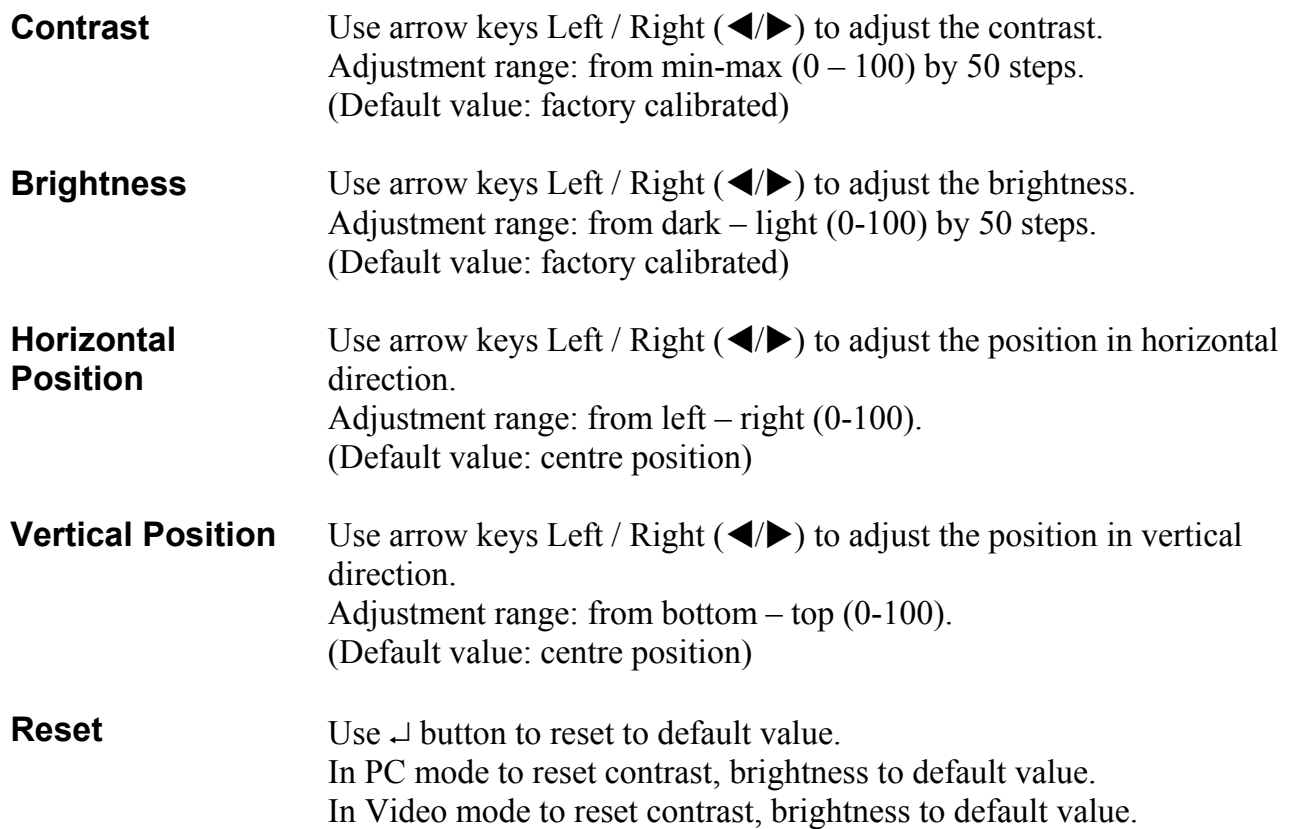

### **Setup Menu**

| <b>Main</b>         | <b>Setup</b>   | <b>ColorMgr</b> | Language                 | <b>Utility</b>   | <b>Status</b>     | <b>Main</b>          | <b>Setup</b>     | <b>ColorMgr</b> | <b>Language</b>   | <b>Utility</b> | <b>Status</b>     |
|---------------------|----------------|-----------------|--------------------------|------------------|-------------------|----------------------|------------------|-----------------|-------------------|----------------|-------------------|
| Frequency           |                | $\overline{1}$  |                          |                  |                   | <b>Video AGC</b>     |                  | On              | <b>OFF</b>        |                |                   |
| <b>Tracking</b>     |                | $\pmb{0}$       |                          |                  |                   |                      |                  |                 |                   |                |                   |
| <b>Aspect Ratio</b> |                | 16:9<br>4:3     |                          |                  |                   | <b>Aspect Ration</b> |                  | 4:3             | 16:9              |                |                   |
| Projection          |                | <b>POAD</b>     |                          |                  |                   | Projection           |                  | 00000           |                   |                |                   |
| <b>Volume</b>       |                | $\mathbf{0}$    |                          |                  |                   | <b>Volume</b>        |                  | $\mathbf{0}$    |                   |                |                   |
| Keystone            |                | $\mathbf{0}$    |                          |                  |                   | Keystone             |                  | $\mathbf{0}$    |                   |                |                   |
| <b>Reset</b>        |                | $\leftarrow$    |                          |                  |                   | <b>Reset</b>         |                  | $\leftarrow$    |                   |                |                   |
|                     | Menu Select: ( |                 | SubMenu: ▲▼              |                  | Exit: MENU        |                      | Menu Select: ( ) |                 | SubMenu: ▲▼       |                | <b>Exit: MENU</b> |
|                     |                | <b>PC Mode</b>  |                          |                  |                   |                      |                  |                 | <b>Video Mode</b> |                |                   |
|                     |                |                 |                          |                  |                   |                      |                  |                 |                   |                |                   |
| <b>Main</b>         | <b>Setup</b>   | <b>ColorMgr</b> | Language                 | <b>Utilities</b> | <b>Status</b>     |                      |                  |                 |                   |                |                   |
|                     |                |                 |                          |                  |                   |                      |                  |                 |                   |                |                   |
| <b>Video Type</b>   |                | <b>RGB</b>      | YPbPr (HDTV) YCbCr (DVD) |                  |                   |                      |                  |                 |                   |                |                   |
| <b>Aspect Ratio</b> |                | 16:9<br>4:3     |                          |                  |                   |                      |                  |                 |                   |                |                   |
| Projection          |                | <b>POAD</b>     |                          |                  |                   |                      |                  |                 |                   |                |                   |
| Volume              |                | $\mathbf{0}$    |                          |                  |                   |                      |                  |                 |                   |                |                   |
| Keystone            |                | $\mathbf{0}$    |                          |                  |                   |                      |                  |                 |                   |                |                   |
| <b>Reset</b>        |                | $+1$ $+1$       |                          |                  |                   |                      |                  |                 |                   |                |                   |
|                     | Menu Select: 4 |                 | SubMenu: ▲▼              |                  | <b>Exit: MENU</b> |                      |                  |                 |                   |                |                   |

**HDTV Mode** 

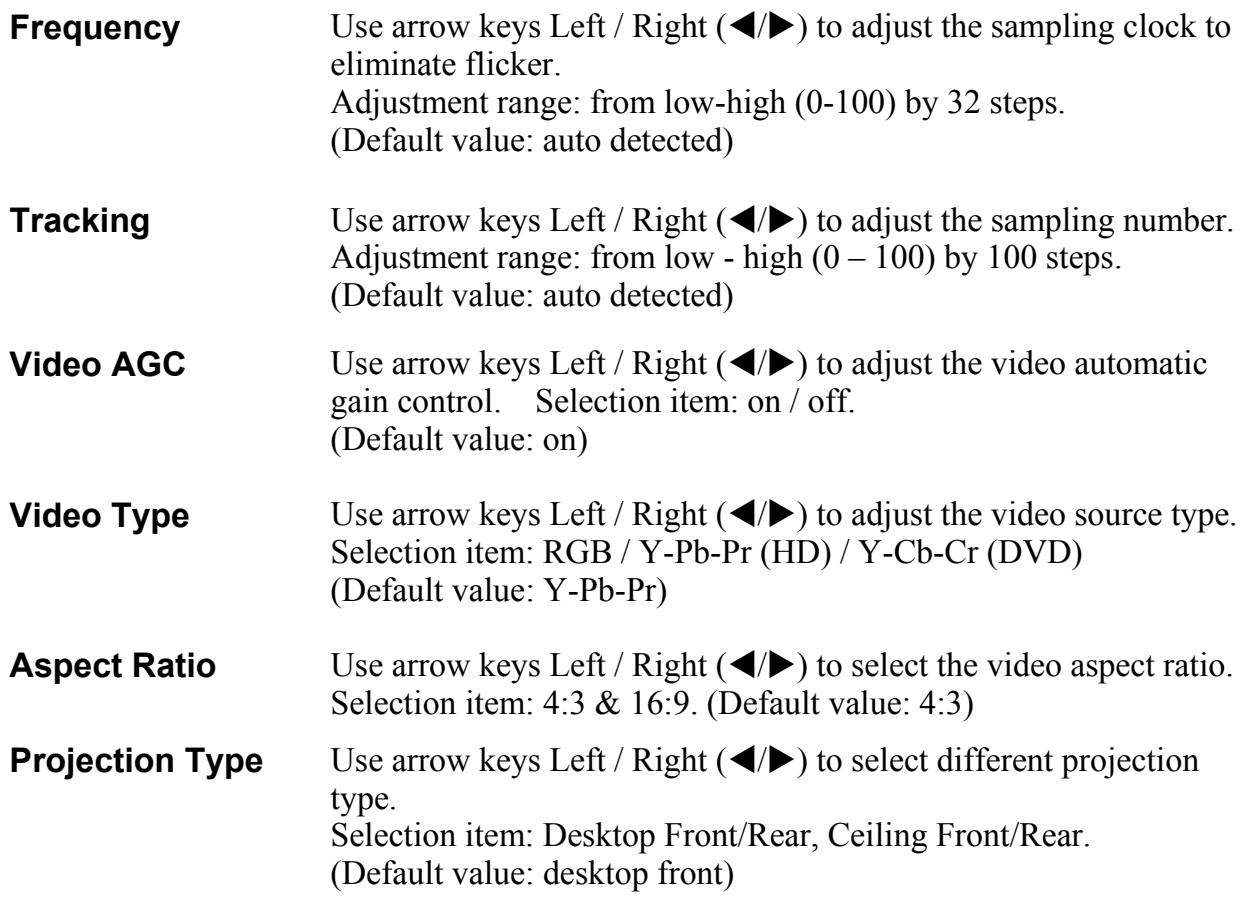

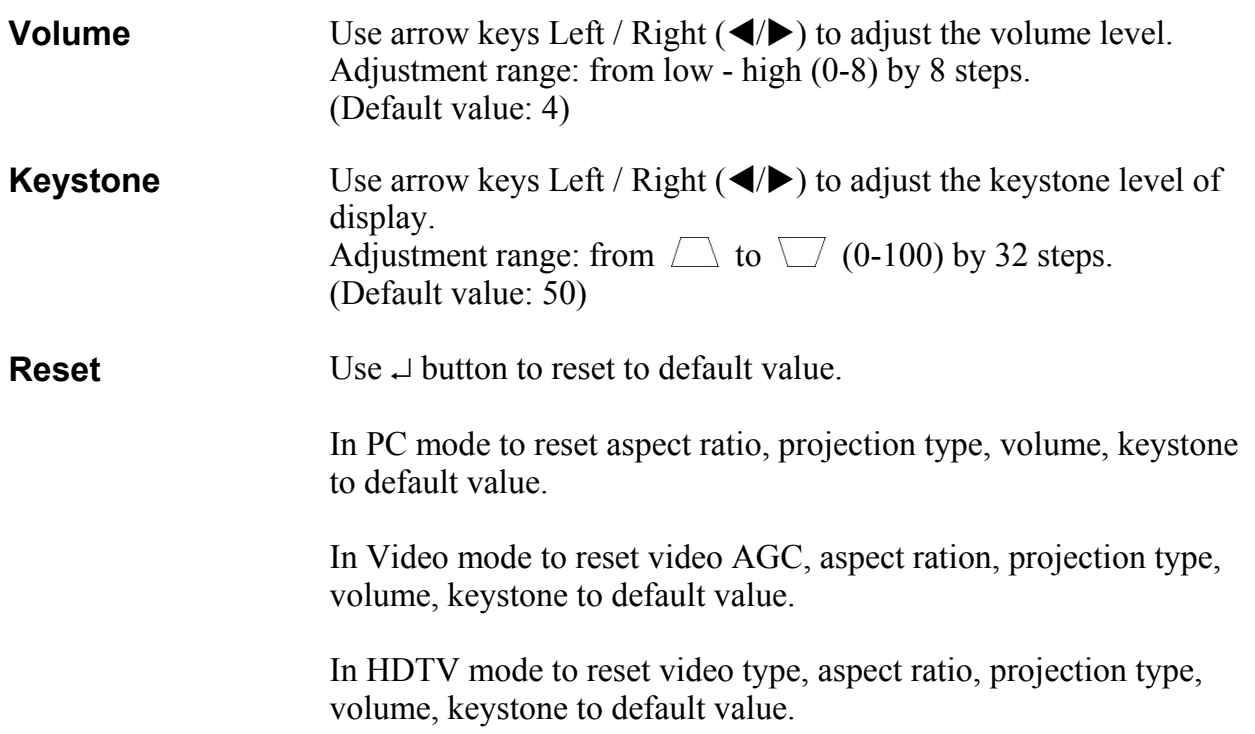

### **Color Manager Menu**

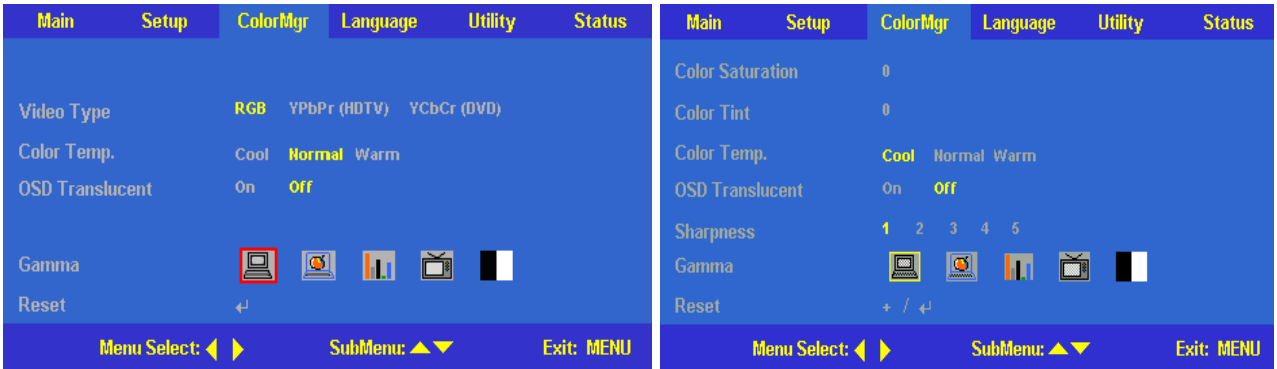

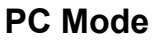

PC Mode **Video Mode** 

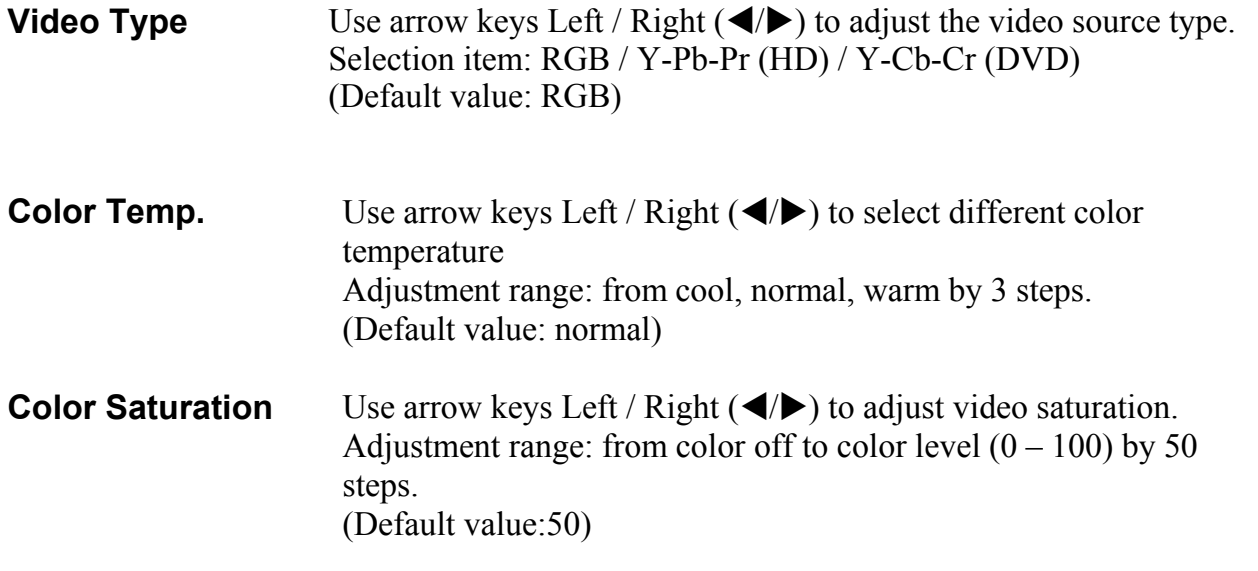

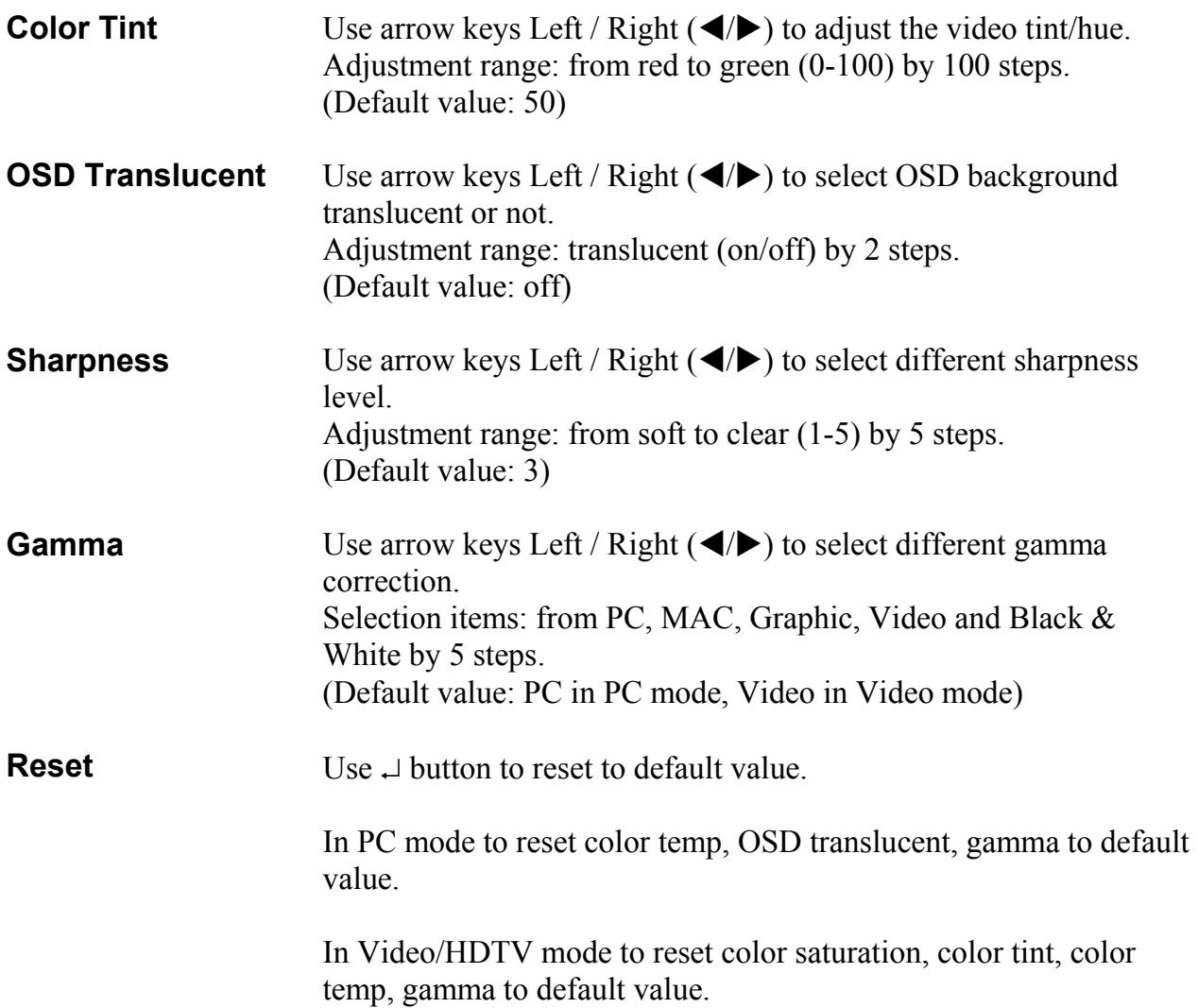

### **Language Menu**

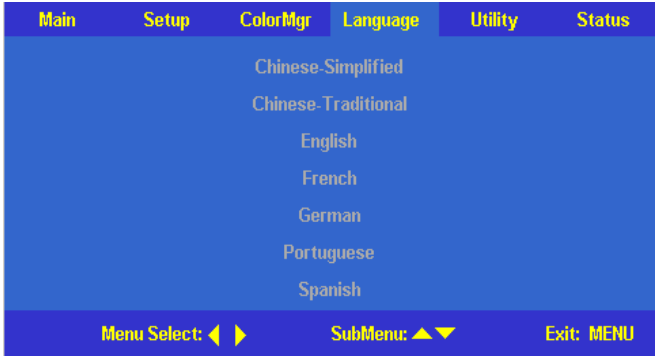

Use arrow keys of Upward / Downward  $(\triangle/\blacktriangledown)$  to select the desired language: Chinese-Simplified, Chinese-Traditional, English, French, German, Portuguese, Spanish; and use the  $\downarrow$  button to enter the selected language. (Default value: English)

### **Utilities Menu**

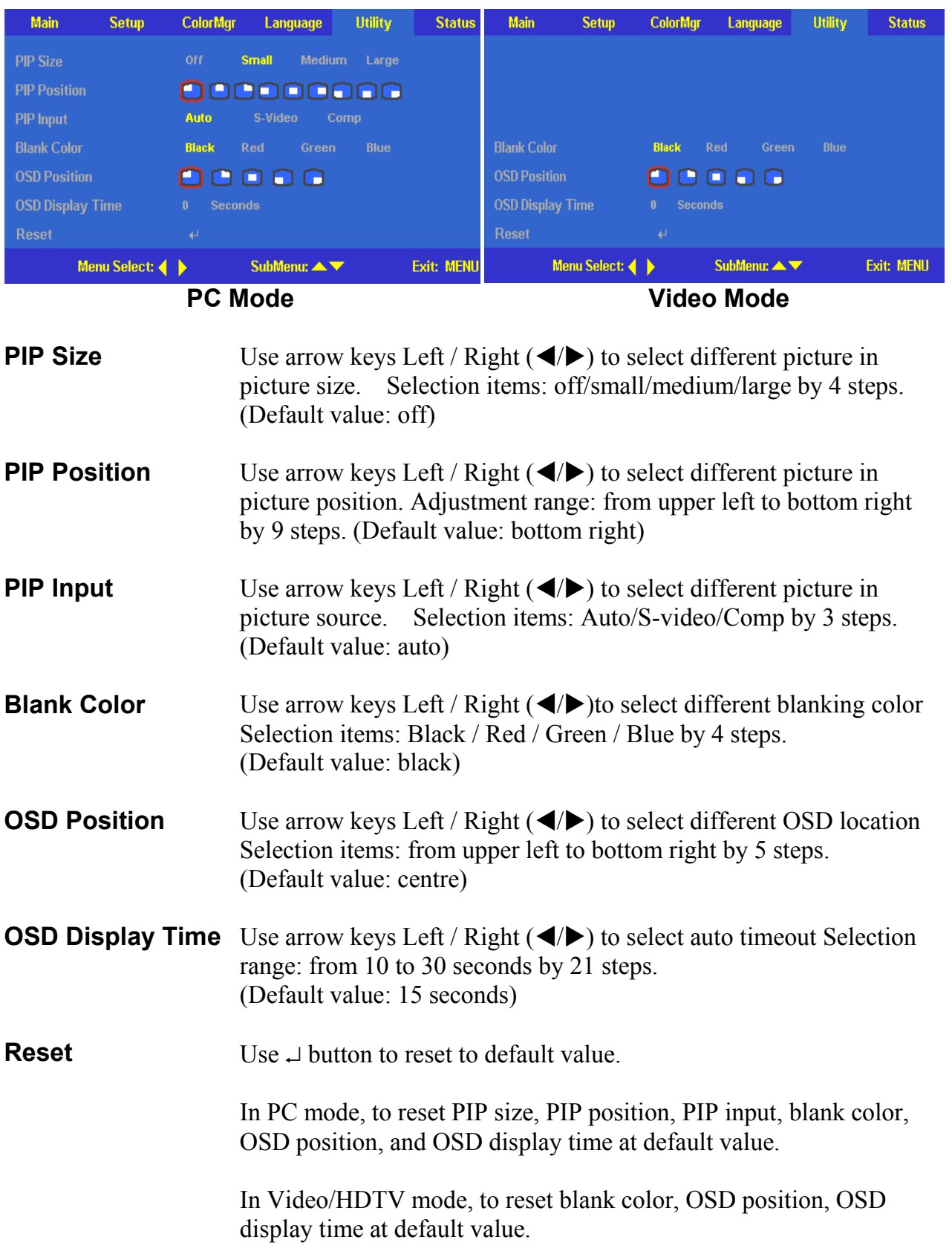

#### **Status Menu**

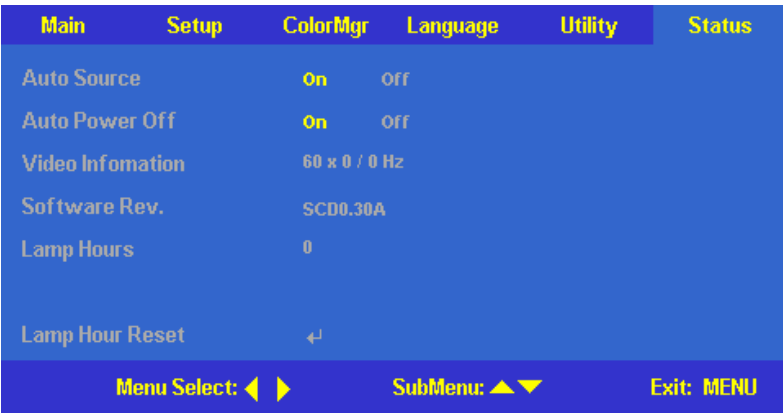

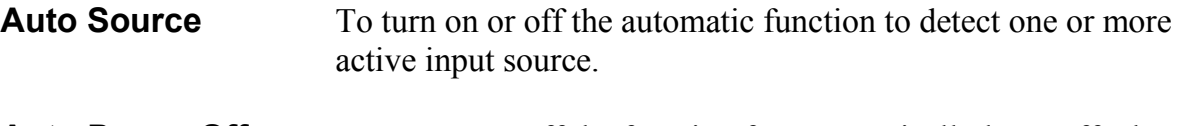

- **Auto Power Off** To turn on or off the function for automatically lamp off when there is no active signal.
- **Video Information** To show resolution, H/V sync. information at RGB mode, color standard at Video mode.
- **Software Revision** Software version information.
- **Lamp Hours** Lamp hour used information.
- **Lamp Hour Reset** To reset lamp hour after changing the lamp. See page 36 for lamp changing process.

# **Reference**

## **Positioning the Projector**

To adjust the size of the projected image, refer to figures 1 below and table 1 on the next page for Projection Distances to increase/decrease the distance between the projector and the projection screen.

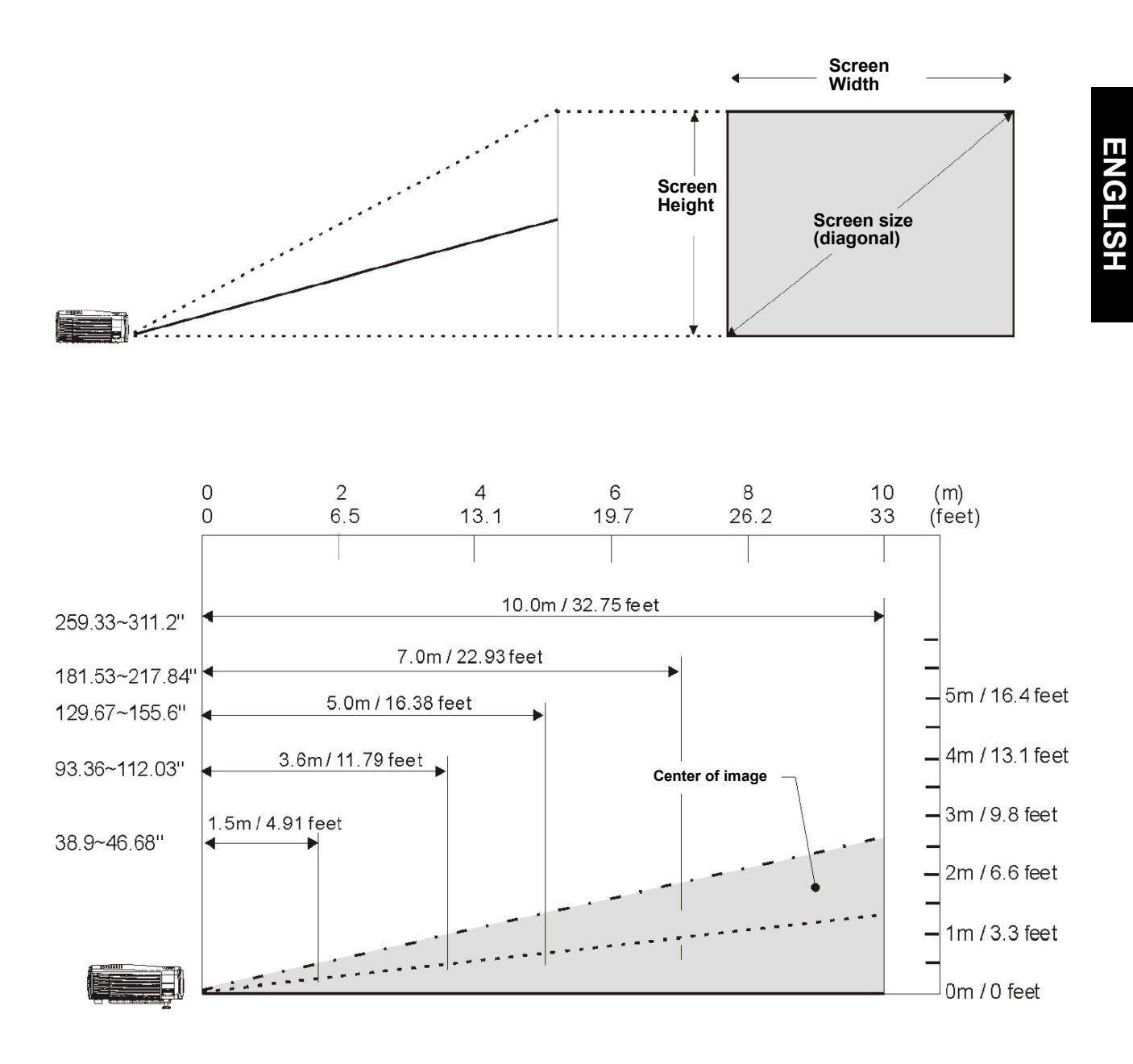

**Figure 1 : Projection Distance vs. Image Size**

| <b>Distance</b> | <b>Width x Height</b>            | <b>Diagonal</b>           |
|-----------------|----------------------------------|---------------------------|
| 5 feet          | $31.12x23.34" - 37.34x28.01"$    | $38.90 - 46.68"$          |
| (1.5m)          | $(0.78x0.59 - 0.94x0.70m)$       | $(0.98 - 1.17 \text{ m})$ |
| 6.5 feet        | $41.49x31.12" - 49.79x37.34"$    | $51.87 - 62.24"$          |
| (2m)            | $(1.04x0.78 - 1.25x0.94m)$       | $(1.31 - 1.57m)$          |
| 8 feet          | 49.79x37.34" - 59.75x44.81"      | $62.24" - 74.69"$         |
| (2.4m)          | $(1.25x0.94 - 1.50x1.13m)$       | $(1.57 - 1.88m)$          |
| 9 feet          | 58.09x43.57" - 69.71x52.28"      | $72.61" - 87.14"$         |
| (2.8m)          | $(1.46x1.10-1.75x1.32m)$         | $(1.83 - 2.19m)$          |
| 9.8 feet        | $62.24x46.68" - 74.69x56.02"$    | 77.80" - 93.36"           |
| (3m)            | $(1.57x1.17 - 1.88x1.41m)$       | $(1.96 - 2.35m)$          |
| 10.5 feet       | $66.39x49.79" - 79.67x59.75"$    | 82.99" - 99.58"           |
| (3.2m)          | $(1.67x1.25 - 2.01x1.50m)$       | $(2.09 - 2.51m)$          |
| 12 feet         | 74.69x56.02" - 89.63x67.22"      | $93.36" - 112.03"$        |
| (3.6m)          | $(1.88x1.41 - 2.26x1.69m)$       | $(2.35 - 2.82m)$          |
| 13 feet         | 82.99x62.24" - 99.58x74.69"      | $103.73" - 124.48"$       |
| (4m)            | $(2.09x1.57 - 2.51x1.88m)$       | $(2.61 - 3.13m)$          |
| 14.5 feet       | $91.29x68.46" - 109.54x82.16"$   | $114.11" - 136.93"$       |
| (4.4m)          | $(2.30x1.72 - 2.76x2.07m)$       | $(2.87 - 3.45m)$          |
| 16 feet         | 99.58x74.69" - 119.50x89.63"     | 124.48" - 149.38"         |
| (4.8m)          | $(2.51x1.88 - 3.01x2.26m)$       | $(3.13 - 3.76m)$          |
| 16.4 feet       | $103.73x77.80" - 124.48x93.36"$  | $129.67" - 155.60"$       |
| (5m)            | $(2.61x1.96 - 3.13x2.35m)$       | $(3.26 - 3.92m)$          |
| 17 feet         | $107.88x80.91" - 129.46x97.09"$  | 134.85" - 161.82"         |
| (5.2m)          | $(2.72x2.04 - 3.26x2.44m)$       | $(3.39 - 4.07m)$          |
| 18 feet         | $116.18x87.14" - 139.42x104.56"$ | 145.23" - 174.27"         |
| (5.6m)          | $(2.92x2.19 - 3.51 - 2.63m)$     | $(3.66 - 4.39m)$          |
| 20 feet         | 124.48x93.36" - 149.38x112.03"   | 155.60" - 186.72"         |
| (6m)            | $(3.13x2.35 - 3.76x2.82m)$       | $(3.92 - 4.70m)$          |
| 23 feet         | 145.23x108.92" - 174.27x130.70"  | $181.53" - 217.84"$       |
| (7m)            | $(3.66x2.74 - 4.39x3.29m)$       | $(4.57 - 5.48m)$          |
| 26.2 feet       | 165.97x124.48" - 199.17x149.38"  | 207.47" - 248.96"         |
| (8m)            | $(4.18x3.13 - 5.01x3.76m)$       | $(5.22 - 6.27m)$          |
| 33 feet         | 207.47x155.60" - 248.96x186.72"  | 259.33" - 311.20"         |
| (10m)           | $(5.22x3.92 - 6.27x4.70m)$       | $(6.53 - 7.83m)$          |

**Table 1 : Projection Distances vs. Image Size** 

## **Remote Control Transmission Range**

The Remote Control shall function at a distance within the range that the IR Transceiver can receive. For best operation, kindly refer to the following illustration of the Remote Control and IR transceiver transmission range and distance.

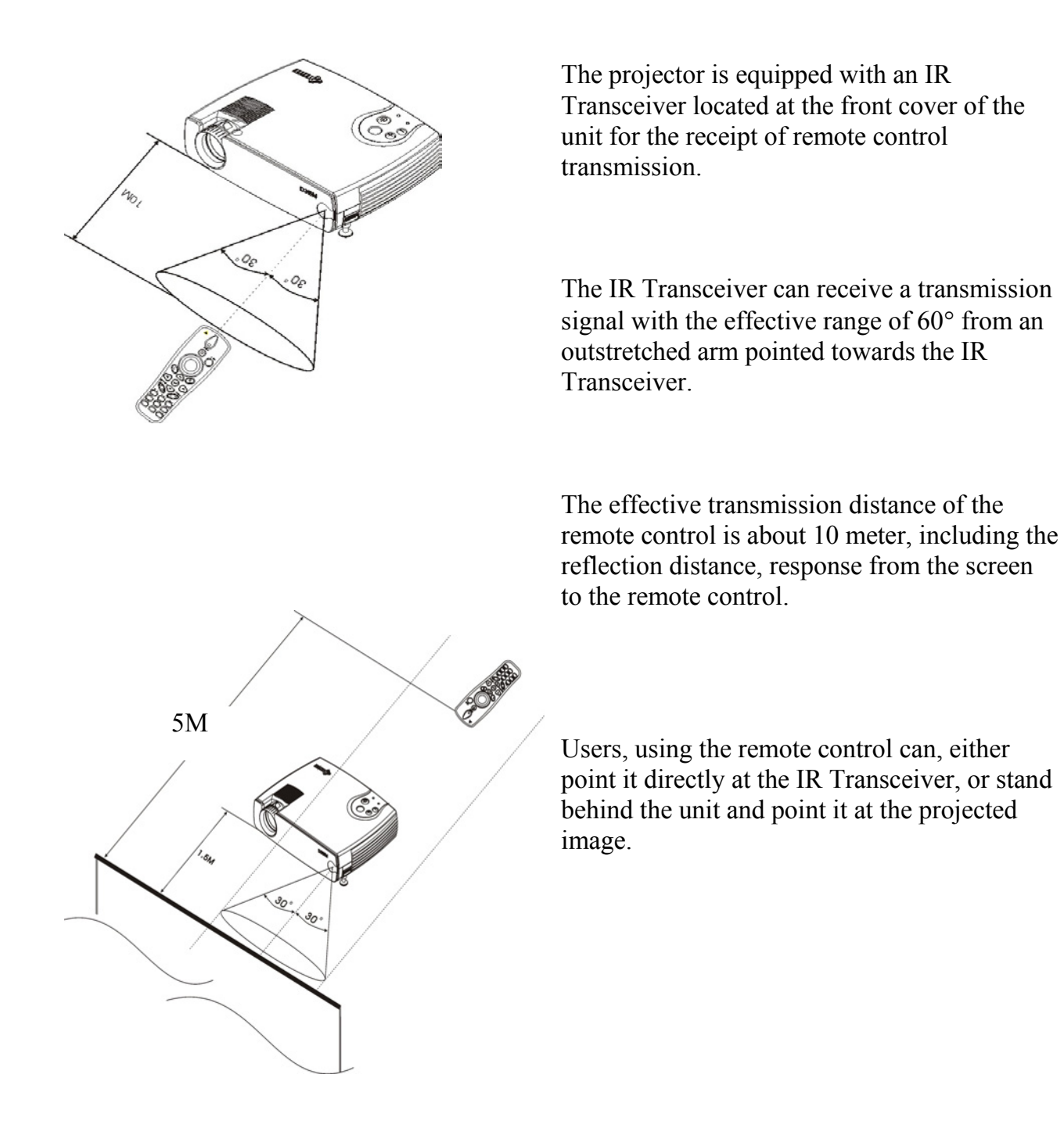

Download from Www.Somanuals.com. All Manuals Search And Download.

# **Product Specification**

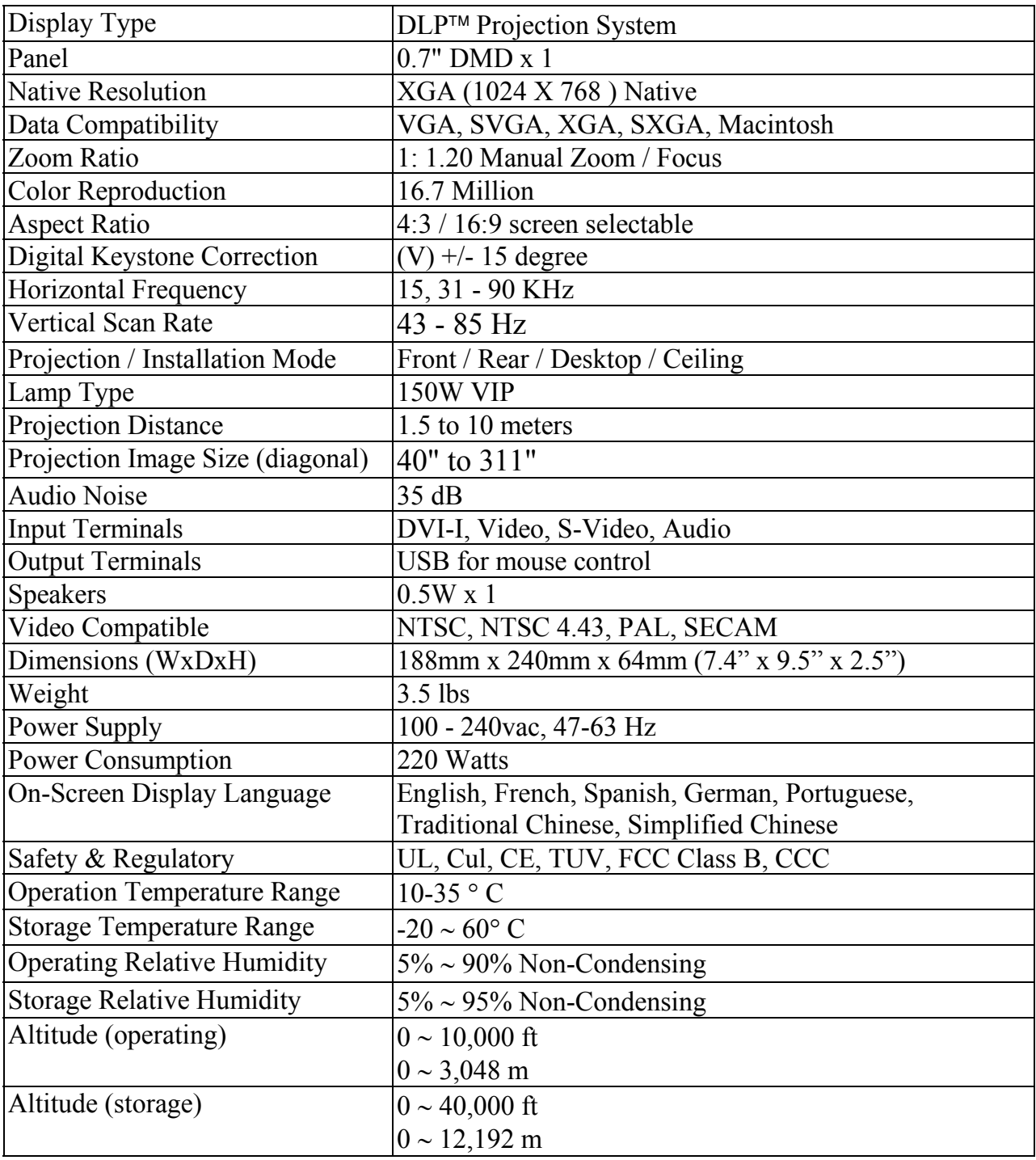

## **Timing Charts**

The projector can display several resolutions. The following table outlines the resolutions that can be displayed by the projector.

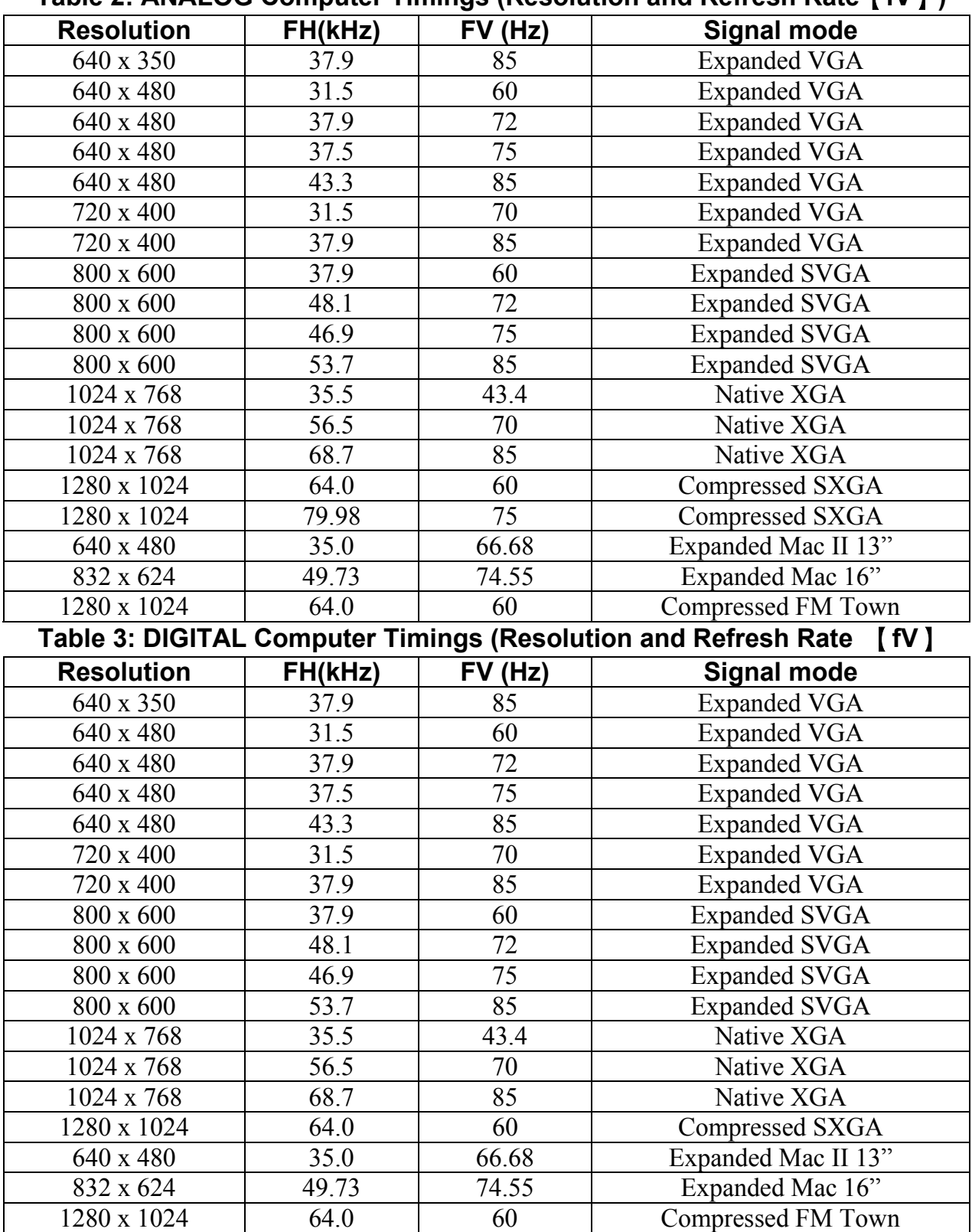

#### **Table 2: ANALOG Computer Timings (Resolution and Refresh Rate**【**fV**】**)**

## **Troubleshooting**

### **Power Indicator**

The power and lamp indicator on the control pad provides you with information about the condition of the projector.

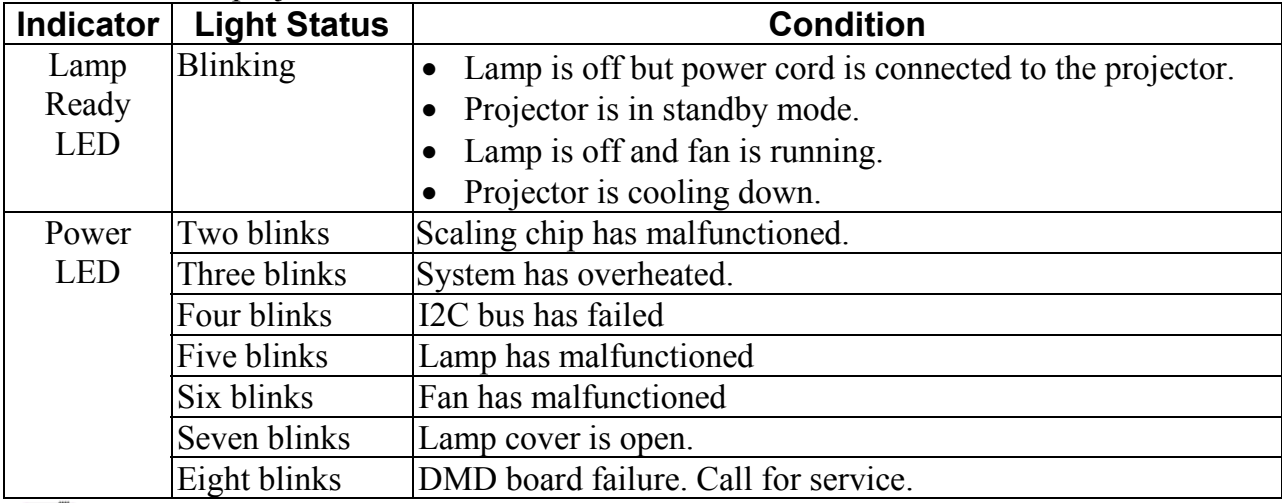

#### **NOTE**

Every blink will last for 1/2 second and the interval for every blink is lasted 1 second.

### **Remote Control**

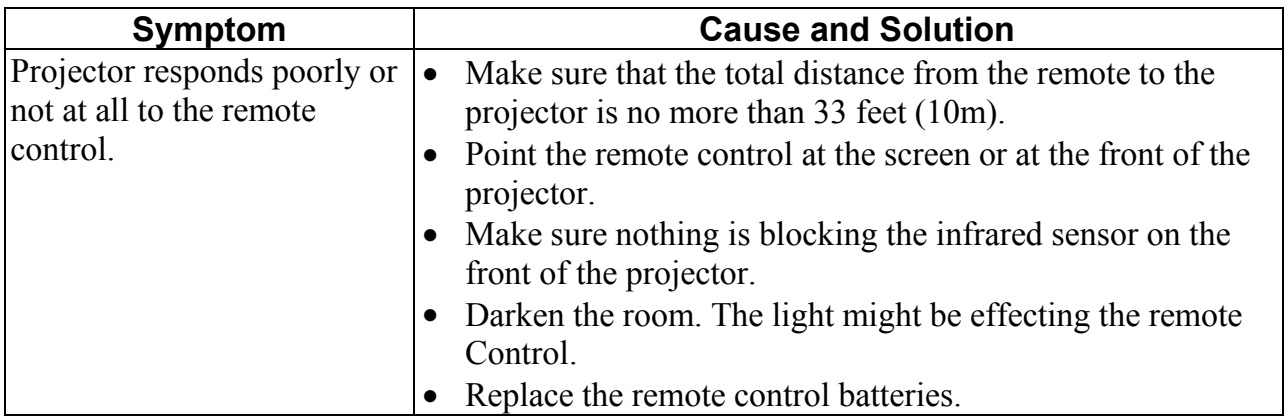

#### **Sound**

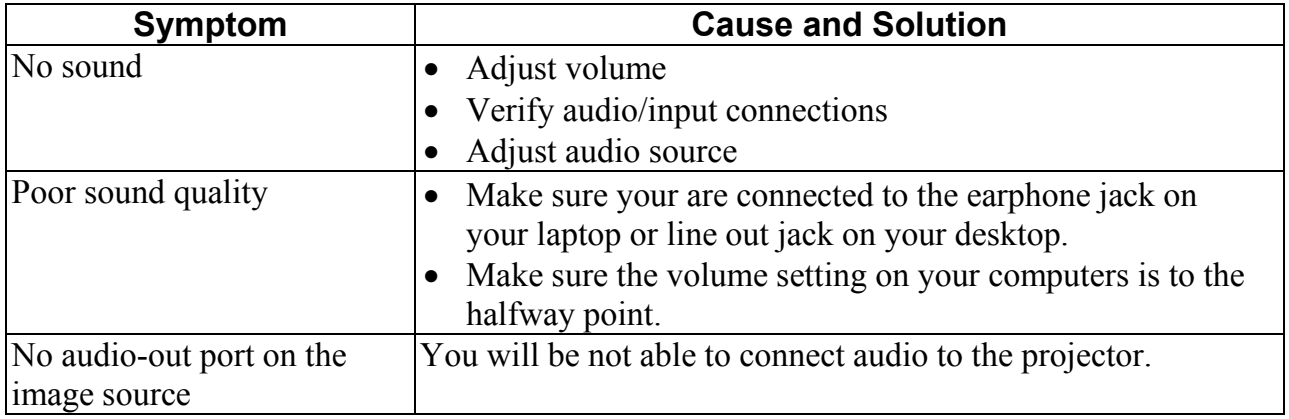

### **Image Source**

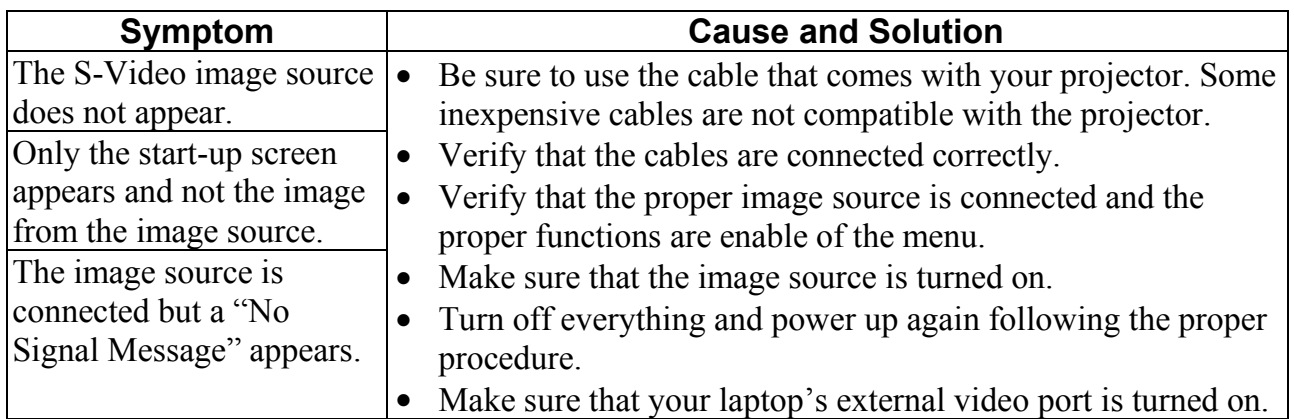

## **Image Quality**

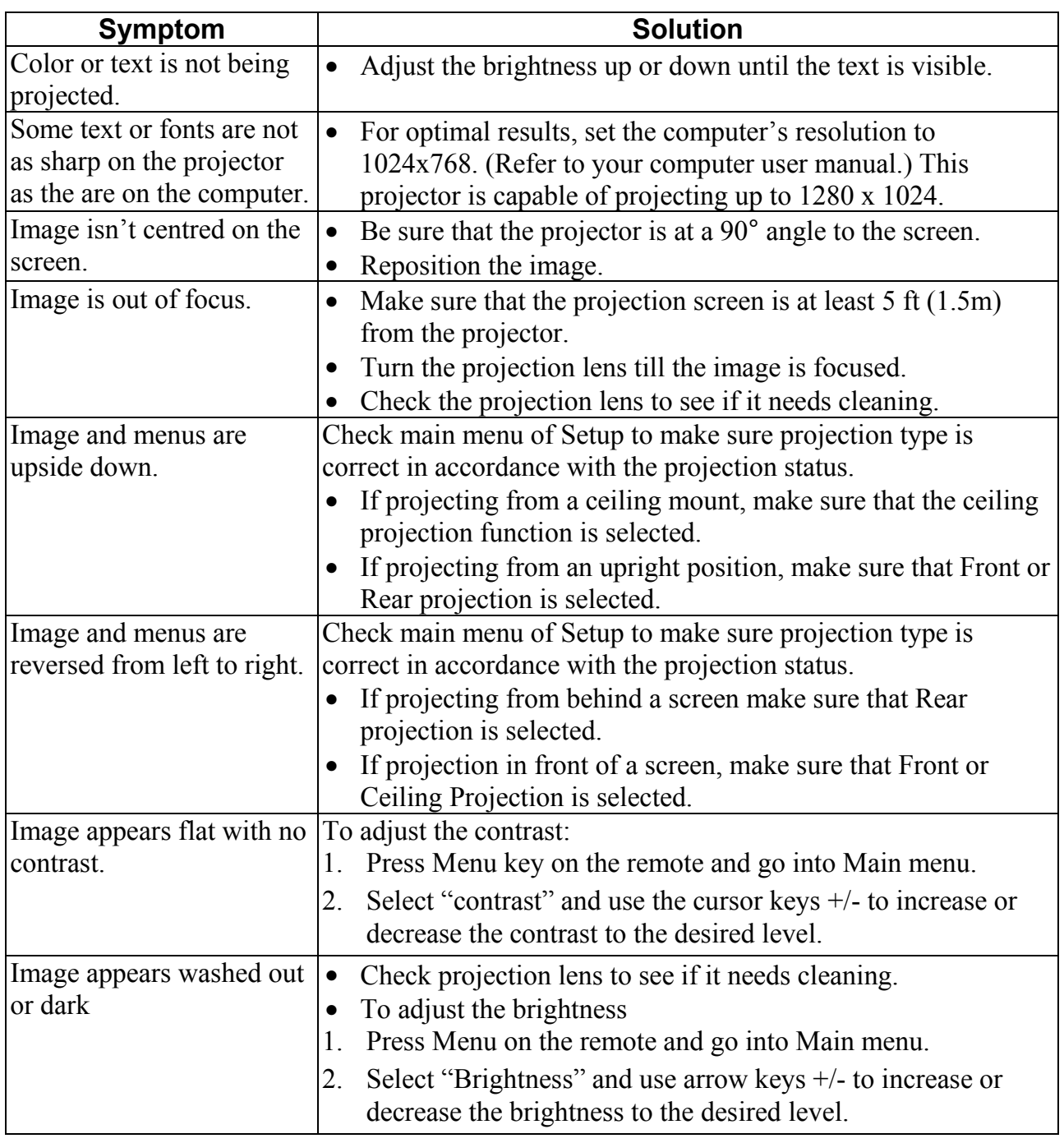

**ENGLISH ENGLISH** 

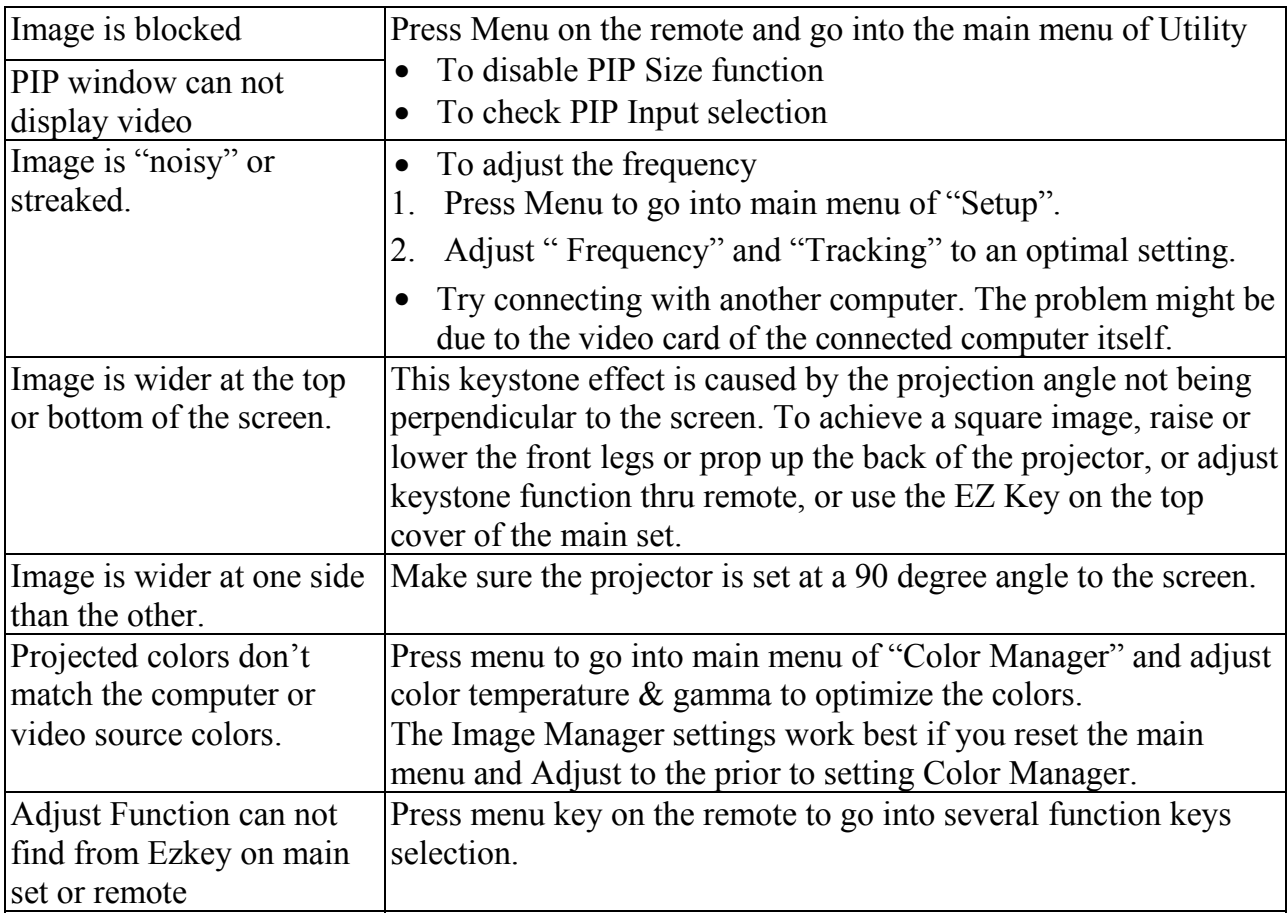

### **Lamp**

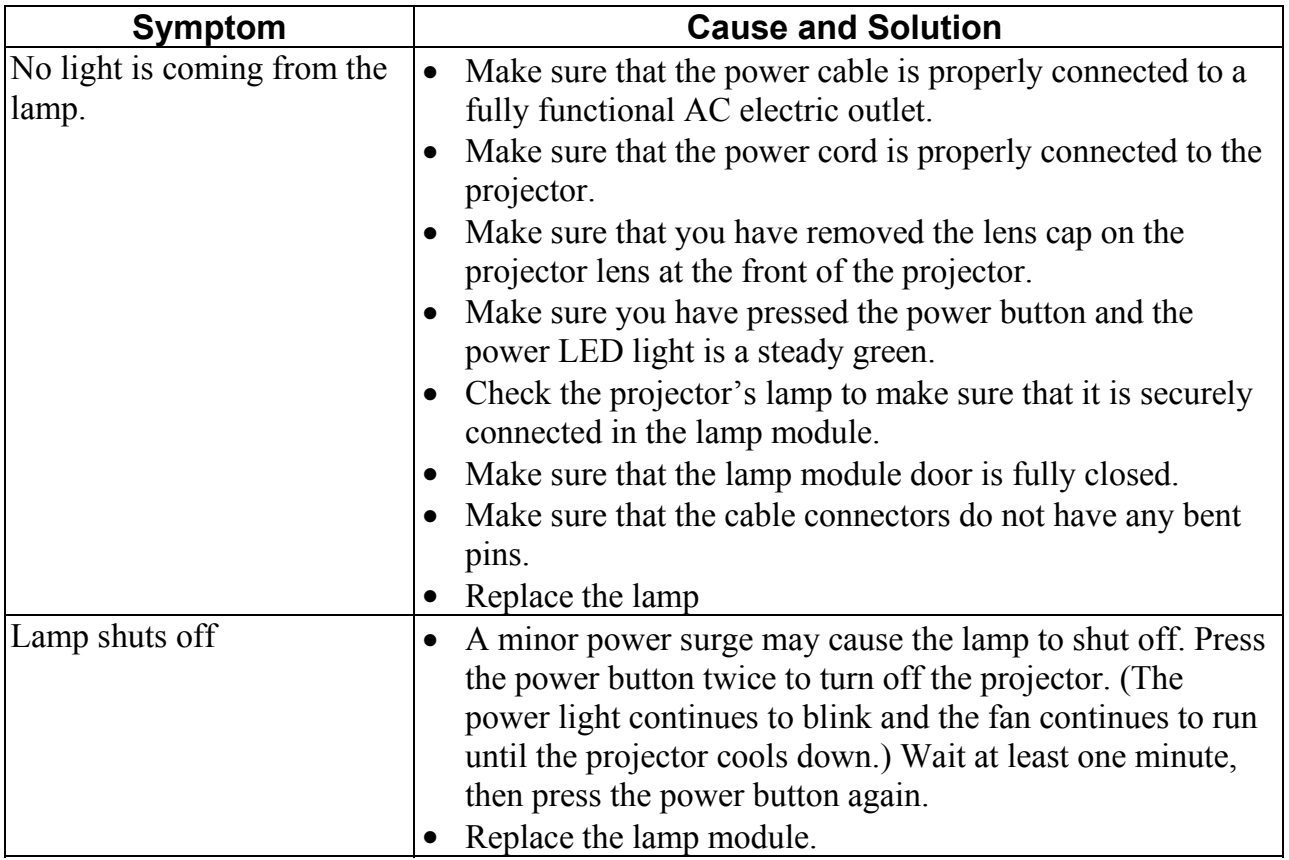

### **Maintenance**

### **Changing the Lamp**

**Important!** The lamp contains a trace amount of mercury. Some governments require special disposal of lamps containing mercury. Dispose of lamps in accordance with the law and any applicable local regulations.

The lamp module should be replaced with a certified replacement part. To order a new lamp, contact your local dealer. After changing the lamp module you should reset the lamp hours in accordance with the lamp hour reset instructed hereafter.

### **WARNING:**

When replacing the lamp be sure to turn off power and unplug the power cord. To avoid being burned and to prevent an electrical shock, wait 45 minutes before opening the lamp module cover and do not touch any hot surface inside. Do not loosen or remove any screws other than lamp module or its cover. Doing so many cause electric shock.

### **To replace the lamp module**

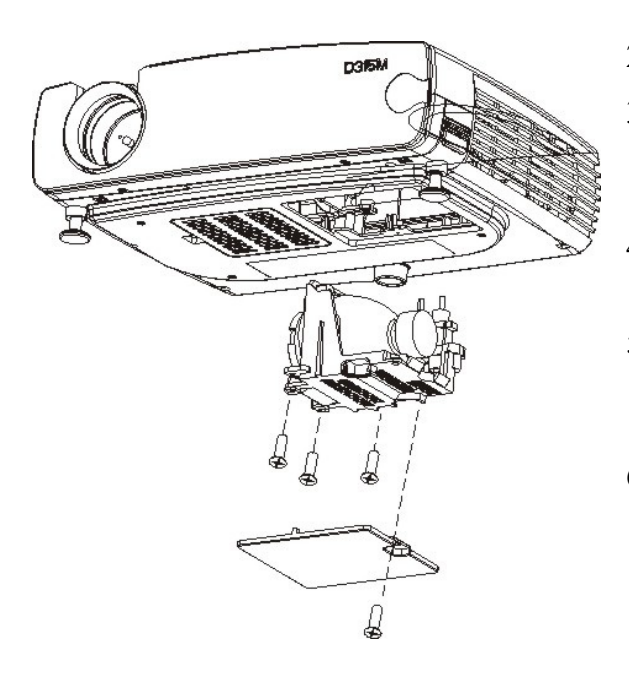

- 1. Turn off the projector and let the unit cool down for at least 45 minutes.
- 2. Unplug the power cord from projector.
- 3. Turn the projector upside down. Loosen the screw with a phillips screwdriver. Remove the lamp cover by lifting it up and out.
- 4. Loosen the three screws on the lamp module bracket.
- 5. Gently lift and pull up on the two slotted indentation on the located on the lamp housing to remove the lamp module.
- 6. Carefully place the new lamp module into the projector with the glass portion facing left. Insert the lamp module securely and match two location ribs to the location holes on the inner engine case. Tighten the three screws.
- 7. Reinstall the lamp module cover and tighten the screw.
- 8. Turn on the projector.
- 9. Reset the lamp hours.

#### **NOTE:**

- 1. The lamp contains a trace amount of mercury. Some governments required special disposal of lamps containing mercury. Dispose of lamps in accordance with the law and any applicable local regulations.
- 2. Do not loosen or remove any screw other than lamp unit or its cover.
- 3. Do not touch any of the glass surface on the lamp unit.

#### **Lamp Hour Reset**

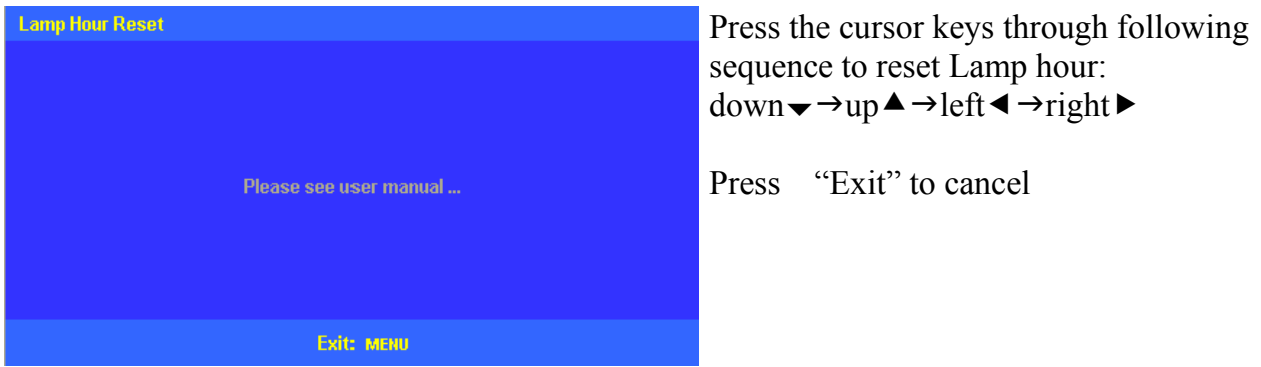

### **Changing the Battery of Remote Control**

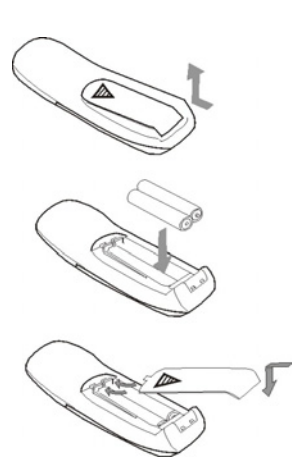

- Remove the battery cover. Push the knob while lifting up the cover of the battery compartment.
- Insert the batteries. Install AAA battery x2 (included) into the remote. Make sure they are in the correct direction (+) and minus (-) placed.
- Replace the cover to the battery compartment.

## **Cleaning**

### **Cleaning the Projection Lens**

- 1. Be sure the projector is powered-off and has cooled down.
- 2. Unplug the projector.
- 3. Remove the lens cap.
- 4. Apply a non-abrasive camera lens cleaner to a soft, dry cloth.
- 5. Lightly wipe the cleaning cloth over the lens.

**INOTE:** Always keep lens cap on the projector when not in use.

### **CAUTION:**

- Avoid using an excessive amount of camera lens cleaner. Do not use abrasive cleaners, solvents or other harsh chemicals as they might scratch the lens.
- Do not spill any camera lens cleaner on the exterior case as it may fade, deform or melt the exterior case.

### **Cleaning Exterior Case**

- 1. Be sure the projector is powered-off and has cooled down..
- 2. Unplug the projector.
- 3. Wipe off the dirt or dust on the case with a soft, dry, lint-free cloth.
- 4. Moisten a soft cloth with water or a non-abrasive is recommended to clean off stubborn dirt or stains.

### **CAUTION:**

Do not use alcohol, benzene, thinner or other chemical cleaners, which may fade, deform or melt the exterior case. Do not apply a detergent solution to the projector lens as it may scratch the lens.

### **Cleaning the Projector**

Never attempt to clean the interior of the projector. Clean the exterior of the projector only.

- 1. Make sure the projector is powered-off, cooled down and power cord has been disconnected prior.
- 2. Clean the exterior of the projector with a moist cloth using a mild detergent.

## **WARNING:**

Do not use lens cleaner, alcohol, benzene, thinner or other chemical cleaners to clean the exterior case.

**ENGLISH ENGLISH** 

# **Customer Support**

For most of your questions, it is suggested that you contact your dealer for assistance or ask your dealer to refer you to a service centre

To facilitate after-sales service process, it is suggested that you fill in following information when you purchase this product.

## **For Your Records**

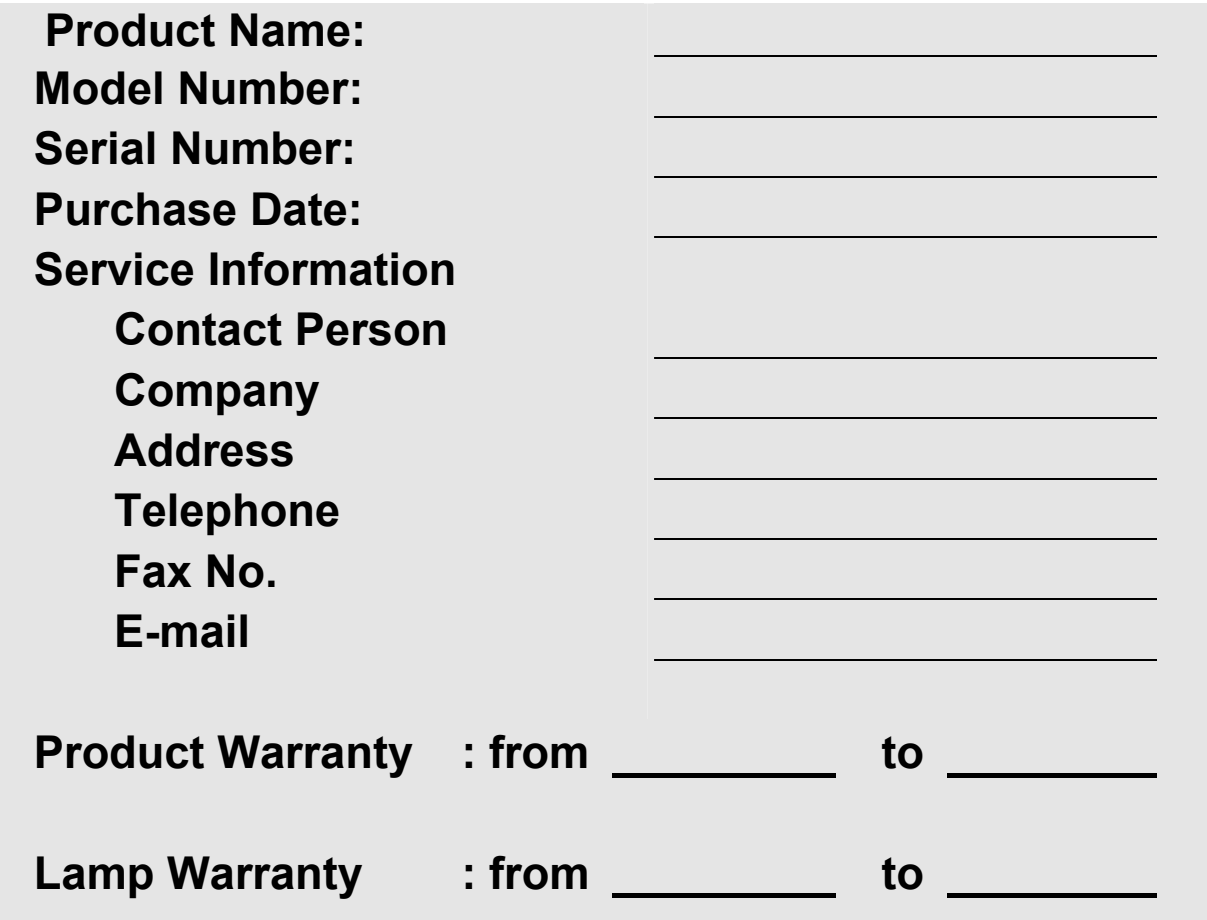

### **Product disposal at end of product life**

Please dispose of this product properly at the end of its useful life. Your local waste disposal company may provide information about proper disposal.

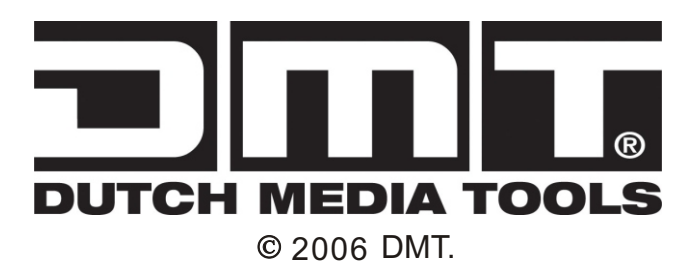

Download from Www.Somanuals.com. All Manuals Search And Download.

Free Manuals Download Website [http://myh66.com](http://myh66.com/) [http://usermanuals.us](http://usermanuals.us/) [http://www.somanuals.com](http://www.somanuals.com/) [http://www.4manuals.cc](http://www.4manuals.cc/) [http://www.manual-lib.com](http://www.manual-lib.com/) [http://www.404manual.com](http://www.404manual.com/) [http://www.luxmanual.com](http://www.luxmanual.com/) [http://aubethermostatmanual.com](http://aubethermostatmanual.com/) Golf course search by state [http://golfingnear.com](http://www.golfingnear.com/)

Email search by domain

[http://emailbydomain.com](http://emailbydomain.com/) Auto manuals search

[http://auto.somanuals.com](http://auto.somanuals.com/) TV manuals search

[http://tv.somanuals.com](http://tv.somanuals.com/)